# Система управления персоналом **БОСC-HRM**

# **Назначение и функциональная спецификация БОСС-HRM**

Август 2023

# Содержание:

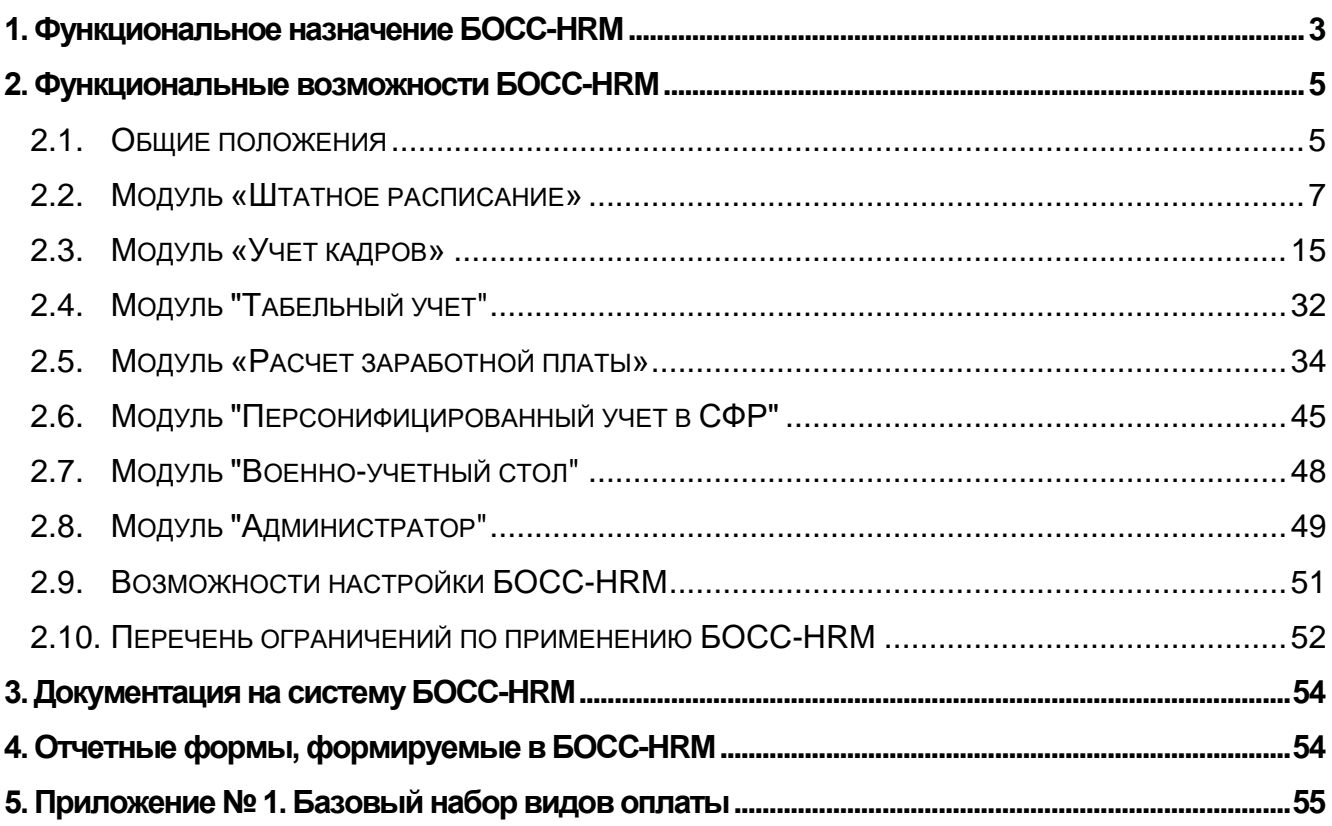

#### <span id="page-2-0"></span>**1. Функциональное назначение БОСС-HRM**

Система управления персоналом (далее Система) **БОСС-HRM** является программным средством (далее ПС) предназначенным для автоматизации процессов внутрихозяйственного учета и управления предприятием (организацией) в части централизованного управления человеческими ресурсами.

**БОСС-HRM** относится к классу информационных систем управления персоналом (Human Resource Management Systems).

В качества средства информационной поддержки процессов **БОСС-HRM** решает следующие базовые задачи:

- планирование структурной организации, штатных расписаний;
- оперативный учет движения кадров;
- ведение административного документооборота по персоналу и учету труда;
- планирование фондов рабочего времени и учет их использования;
- табельный учет отработанного времени;
- учет труда и разнесение затрат на оплату труда персонала;
- расчет заработной платы;
- расчет налогов и взносов с заработной платы;
- персонифицированный учет в СФР;
- электронное взаимодействие с Регуляторами;
- предоставление статистической отчетности по персоналу, труду;
- учет военнообязанных на предприятии.

**БОСС-HRM** для реализации своих функций устанавливается, как в локальных, так и в распределенных вычислительных сетях предприятий (организаций) в соответствии со спецификацией инсталлируемых компонент и порядком установки, которые передаются предприятию (организации) вместе с предоставлением Права использования ПС (Лицензией) и Комплекта компонент **БОСС-HRM**.

**БОСС-HRM** предназначен для использования в соответствии с политиками прав доступа предприятия (организации) соответствующими операторами (конечными пользователями), осуществляющими работу со своих рабочих мест:

- специалистами отдела труда и заработной платы (или др. отделов, выполняющих функции ОТиЗ);
- специалистами планово-экономического блока;
- специалистами отдела кадров (дирекции по работе с персоналом), включая все секторы, в т.ч. военно-учетный стол;
- специалистами табельного бюро (или табельщиками подразделений);
- специалистами расчетной группы бухгалтерии (или сотрудниками Расчетных Центров);
- руководителями подразделений и предприятия (организации) в целом;
- другими специалистами предприятия, для которых информация из ПС **БОСС-HRM** необходима для выполнения должностных обязанностей.

**БОСС-HRM** может использоваться на рабочих местах части состава или всего персонала предприятия (организации) для реализации функций информационной поддержки сотрудников в объеме, определяемом самим предприятием (организацией).

**БОСС-HRM** предназначен как для автономного использования, так и в составе комплексных систем информатизации предприятия (организации) в случае реализации соответствующих интеграционных интерфейсов функционирования.

**БОСС-HRM** – версионно сопровождаемая Система со стороны Вендора (АО «БОСС. Кадровые системы»). Вендор периодически выпускает Обновления Системы и предоставляет Право использования Обновлений ПС Лицензиатам. При этом Вендор обеспечивает соответствие Системы после установки Обновлений текущим требованиям Законодательства РФ в области персонала, труда и заработной платы и требованиям соответствующих Регуляторов.

**БОСС-HRM** является программируемой средой с открытым прикладным кодом и имеет в своем составе встроенные средства разработки, что позволяет кастомизировать (адаптировать) код серийной версии ПС на объектах эксплуатации и расширять Систему за счет создания дополнительных функциональных блоков.

**БОСС-HRM** может использоваться непосредственно не только во внутрихозяйственной деятельности предприятия (организации), но и для осуществления образовательной деятельности (обучения приемам и методам Использования ПС), а также для оказания услуг третьим лицам с помощью ПС, что в этих случаях в обязательном порядке должно быть отражено в Лицензионном Договоре, предоставляющем соответствующее Право.

#### <span id="page-4-0"></span>**2. Функциональные возможности БОСС-HRM**

#### <span id="page-4-1"></span>**2.1. Общие положения**

**БОСС-HRM** представляет собой WEB-систему, реализованную на основе встроенной программируемой среды, с высокопроизводительным вычислительным ядром, реализующим расчеты.

**БОСС-HRM** физически является единой информационной системой, включающей в себя базу данных и комплект настраиваемых приложений, работающих с ней. Структура данных и прикладная логика работы приложений реализуют базовую функциональность ПС.

Логически в состав ПС входят модули (программные приложения), которые условно могут рассматриваться как стандартно зарезервированные в системе рабочие места операторов – специалистов соответствующих служб предприятий компании. При этом собственно рабочие места могут быть сконфигурированы по функциональности более детально стандартными средствами разграничения прав доступа ПС на этапе ее пусконаладки на объекте.

Для работы с каждым модулем используются справочники. При работе с ПС существуют информационные поля, которые должны заполняться не вручную, а выбираться из имеющегося списка значений. Именно такой список значений и называется Справочником. Он выглядит как таблица, где строки можно заполнять как вручную, так и с использованием других справочников. Один и тот же справочник может использоваться в нескольких модулях.

Справочники предназначены для экономии времени пользователя. В них находятся часто используемые базовые данные, необходимые для работы **БОСС-HRM**. Например, в справочнике может находиться план счетов, список должностей, видов оплат и т.д.

**БОСС-HRM** содержит следующие стандартные нормативные справочники:

- ОКПДТР (Общероссийский классификатор профессий рабочих, должностей служащих и тарифных разрядов),
- ОКСО (Общероссийский классификатор специальностей по образованию),
- ОКСМ (Общероссийский классификатор стран мира),
- справочник ВУЗов РФ,
- все справочники в соответствии с приказом МНС России № БГ-3-08/378 (Виды документов, удостоверяющих личность налогоплательщика, Виды доходов, Налоговые вычеты, Коды регионов Российской Федерации),
- все справочники для персонифицированного учета для СФР РФ (в соответствии с Постановлением ПФР "О формах документов индивидуального (персонифицированного) учета в системе государственного пенсионного страхования и инструкции по их заполнению"),
- Государственный адресный реестр (Федеральная информационная адресная система),
- справочник ММОТ,
- часть справочников создана с использованием ОКИН (Общероссийский классификатор информации о населении).

#### **Основные понятия в системе**

ПС поддерживает работу с несколькими предприятиями, которые могут быть объединены в корпорацию (холдинг) древовидной структуры.

На предприятиях выделяются подразделения, к которым привязываются штатные единицы (иначе штатное расписание состоит из штатных единиц, находящихся в подразделениях). Подразделения имеют древовидную структуру произвольного уровня вложенности.

Люди в Системе представляются в виде различных сущностей:

**Физические лица**. С физическим лицом связаны основные паспортные данные, данные о воинском учете, образовании, адресах, фотографиях, ученых званиях и т.д.

**Работники предприятия**. Одно и тоже физическое лицо может многократно выступать как работник, причем как одного предприятия (основное место работы, по совместительству внутреннему, по договорам подряда и т.д.), так и нескольких предприятий, ведущихся в системе.

Работники принимаются и увольняются на конкретную штатную единицу или в конкретное подразделение (при приеме вне штата). Каждое назначение действует с даты по дату. Первое назначение имеет дату начала, равную дате приема. Последнее (для уволенных) или текущее назначение (для работающих) имеет дату окончания работы на данной должности 31.12.2099. Работник считается уволенным, если его дата увольнения меньше 31.12.2099. Пересечение назначений одного работника и паузы между ними не допускаются.

Хотя и не всегда это очевидно, но основные данные привязаны к работнику, а не к физическому лицу. Можно исходить из концепции, что данные, имеющие отношение к предприятию, привязываются к работнику (например, больничные оплачиваются предприятием, может, на другом их не будут оплачивать), а анкетные данные - это данные физического лица.

**Неработники**. В Системе существует понятие "неработник", для учета лиц, не являющихся работниками предприятия, но получающих на предприятии доходы. Так в Системе регистрируют пенсионеров, получающих материальную помощь или акционеров предприятия.

#### <span id="page-6-0"></span>**2.2. Модуль «Штатное расписание»**

Основная задача модуля "Штатное расписание" – описание организационной структуры корпорации (холдинга, объединения) предприятий. В этом модуле вводится информация о предприятиях, входящих в состав холдинга (корпорации), их организационном делении и штатном расписании. Работа с модулем ведется с предприятием, подразделением, штатным расписанием на определенную дату, которые задаются при входе в модуль. В Системе ведется одно действующее штатное расписание и неограниченное количество планируемых. Возможна работа, как по подразделениям, так и целиком по предприятию. Наиболее часто используемые действия по созданию и изменению структуры предприятия выполнены в программе в виде приказов. Работа ведется как правило с приказами (но возможно и непосредственное редактирование учетных данных). Вначале готовится приказ, например, о создании подразделения. Затем он подписывается и исполняется. В результате в дереве подразделений появится новое подразделение. Действие по приказу можно откатить и тогда запись о новом подразделении удалится из БД. Однако, обычно, данные из БД не удаляются. Все основные учетные данные имеют время действия с даты создания до даты окончания (например, дата создания подразделения, дата расформирования подразделения). В результате образуется история учетных данных и имеется возможность просмотра информации на любую дату.

Функциональная спецификация БОСС-HRM 7 При выполнении приказов, помимо очевидных действий, как правило, выполняется значительный объем проверок и других операций. Так перемещение подразделения ведет помимо действий с подразделением к перемещению (закрытию старых и

созданию новых с прописыванием информации о наследовании) штатных единиц (ШЕ), формирование соответствующих им записей в истории назначений работников и т.д. При непосредственном редактировании учетных данных такие действия должны производиться вручную пользователем. В связи с большим (и зачастую неочевидным) для пользователя объемом этих действий рекомендуется вести работу, используя приказы.

Штатное расписание состоит из штатных единиц (ШЕ), структура которых включает:

- Подразделение;
- Должность;
- Разряд (определяющий квалификацию);
- Категорию;
- Количество ставок;
- Дата начала действия;
- Дата окончания действия;
- Систему оплаты (для определения того, что означает поле оклад часовую ставку, собственно оклад, оклад в USD и т.д.);
- Оклад;
- Минимальный оклад;
- Максимальный оклад;
- Разряд ЕТКС;
- Минимальный разряд ЕТКС;
- Максимальный разряд ЕТКС;
- Режим работы для данной ШЕ;
- Коэффициент сменности;
- Группу чинов (например, майор полковник);
- Группа условий труда;
- Вид штатных единиц (некая группировка, можно рассматривать как категории ШЕ);
- Вид деятельности (промышленный персонал, непромышленный);
- Заказы, договоры, проекты, которыми финансируется данная ШЕ;
- Счет затрат на оплату труда работников, занимающих данную ШЕ;
- Статью затрат;
- Настраиваемые поля К1, К2, К3, К4 у которых может быть переопределен заголовок и добавлен выбор из списка;
- Порядок сортировки (при печати);
- Признак основная/не основная профессия;
- К какому ШР относится;
- Вид материальной ответственности;
- Примечание.

Со штатной единицей могут быть связаны доплаты, мероприятия, дополнительные отпуска, дополнительные атрибуты.

Помимо этого, храниться информация о «наследовании», смысл которой состоит в том, вместо какой ШЕ введена данная ШЕ. Данная информация позволяет автоматически принимать решение о том, откуда переводится работник и также используется (и заносится) при выполнении и отмене приказов.

В модуле "Штатное расписание" ведутся следующие справочники:

- 1. Справочники раздела "Структурные единицы". К ним относятся справочники **Организации**, **Подразделения**, **Иерархические структуры**. С помощью этих справочников выполняется настройка данных о предприятиях, подразделениях и иерархических структурах.
- 2. Справочники раздела "Атрибуты штатных единиц" предназначены для настройки данных по штатным единицам.
	- 2.1.**Режимы работы** содержит перечень режимов работы используемых на предприятии и календари рабочего времени по каждому из них.
	- 2.2.**Режимы труда и смены**  содержит перечень режимов труда с детальным описанием смены (время начала, окончания, перерывы).
	- 2.3.**Системы оплаты труда** в справочнике устанавливается связь между наименованием системы оплаты и видом оплаты, по которому будет оплачено основное отработанное время. Система оплаты также определяет, что означает поле оклад – собственно оклад или часовую ставку и т.п.
	- 2.4.**Профессии/должности** содержит список должностей, использующихся на предприятии.
	- 2.5.**Квалификационные разряды**  список квалификационных разрядов (значение разряда из данного справочника не связано с тарифной сеткой и разрядами по оплате).
	- 2.6.**Разряды Единой тарифной сетки**.
	- 2.7.**Категории работников**  содержит перечень категорий персонала. Справочник является древовидным.
- 2.8.**Статьи затрат** еще одна аналитика для учета затрат на зарплату персонала.
- 2.9.**Источники финансирования**  содержит перечень источников

финансирования, данные о которых используются при учете расходов на оплату труда.

- 2.10. **План счетов**  содержит сведения о том, на какие бухгалтерские счета, списывать затраты на оплату работников, занимающих данную ШЕ
- 2.11.**Виды штатных единиц** содержит перечень штатных единиц, используемых в организации.
- 2.12.**Заказы, договоры, проекты** аналитическая категория, определяющая куда списывать затраты на финансирование данной ШЕ. Справочник является древовидным. Наименование справочника можно переопределять.
- 2.13.**Виды работ по проектам** содержит **информацию** о видах работ, ведущихся по проектам.
- 2.14. **Планируемые структуры / Штатные расписания**  предназначен для создания и ведения планируемых штатных расписаний. Основным штатным расписанием является действующее. Наличие этого штатного расписания обязательно. Помимо действующего, разрешается ведение и нескольких планируемых штатных расписаний, которые затем можно по приказу вводить в действие.
- 2.15. **Виды деятельности** для учета статистических данных о численности и отнесения ее к видам деятельности (промышленный персонал, непромышленный персонал и т.д.).
- 2.16. **Материальная ответственность**.
- 3. Справочник **Адреса**. Содержит различные атрибуты адресов и используется для облегчения ввода информации об адресах физических лиц, организаций и обособленных подразделений.
- 4. Справочники раздела "Особенности условий труда":
	- 4.1.**Виды стажей**.
	- 4.2.**Условия труда**. Определяет условия труда для привязывания к штатным единицам.
	- 4.3.**Подтверждающие документы**.
	- 4.4.**Классификаторы СФР**. К классификаторам СФР относятся справочники:
		- 4.4.1. Особые условия труда;
		- 4.4.2. Выслуга лет: основание;
- 4.4.3. Исчисляемый трудовой стаж;
- 4.4.4. Дополнительные сведения;
- 4.4.5. Категории плательщиков в ПФР;
- 4.4.6. Территориальные условия.
- 5. Справочники раздела "Атрибуты документов"
	- 5.1.**Виды документов**.
	- 5.2.**Типы документов**.
	- 5.3.**Места назначения документов**.
	- 5.4.**Список лиц, подписывающих документы**.
	- 5.5.**Основания действий**.
	- 5.6.**Типы приказов**.
	- 5.7.**Настройка пунктов приказов**.
- 6. Справочники раздела "Прочие"
	- 6.1.**Категории, группы, типы резерва**.
	- 6.2.**Количество квотируемых рабочих мест**.
	- 6.3.**Иерархические структуры**. **Справочники.**
	- 6.4.**Дополнительные атрибуты**. В ПС **БОСС-HRM** можно вводить и использовать произвольную дополнительную информацию по некоторым объектам системы (физическое лицо, работник, ШЕ, **назначение**, подразделение). Элементарная единица подобной информации обозначается термином – Дополнительный атрибут (параметр). Каждый объект может быть связан с произвольным количеством атрибутов. Дополнительные атрибуты в системе можно создавать практически для всех объектов.
	- 6.5.**Константы программ.**
	- 6.6.**Шаблоны текстов.**
	- 6.7.**Типы приказов.**
	- 6.8.**Поля для настраиваемых списков.**
	- 6.9.**Категории плательщиков.**
	- 6.10.**Нестандартные склонения.**
	- 6.11. **Дополнительные отчеты.**
- 6.12.**Настройка отчетов.**
- 6.13. **Импорт/экспорт данных.**
- 6.14.**Z\_процедуры.**

# **Модуль позволяет**:

- 1. Вести список юридических лиц, входящих в состав предприятия. Вводить реквизиты предприятий (регистрационные номера в фондах, адреса, логотип и др.).
- 2. Вести информацию по обособленным подразделениям.
- 3. Хранить информацию по расформированным предприятиям в БД.
- 4. Вести и планировать организационную структуру по всем предприятиям.
	- Ввод реквизитов единицы организационной структуры.
	- Возможность изменять организационную структуру предприятия.
	- Представление организационной структуры в виде иерархического "дерева".
	- Возможность сортировки порядка следования подразделений в "дереве" (используется при печати документов и отображении на экране).
	- Приказ об объединении двух подразделений в одно.
	- Приказ о перемещении подразделения (переподчинение ветки дерева другому узлу).
- 5. Вести и планировать штатное расписание (ШР) подразделений.
	- Существует одно действующее и одно или несколько планируемых штатных расписаний. Работа может вестись с любым ШР, однако обычно работа ведется с действующим ШР. В модуле "Учет кадров" видно только действующее ШР. Ведение нескольких планируемых ШР имеет смысл в случае, когда существует несколько версий планируемого ШР и решение о выборе одной из них принимается, в том числе, на основе отчетной информации, получаемой по ним в программе и (или) непосредственно перед вводом нового ШР.
	- Доступ к ШР осуществляется:
		- o По структурному дереву подразделений.
		- o Целиком по предприятию.
	- Для ШЕ можно заводить/изменять реквизиты:
		- o Вести три *оклада/ставки* (минимальный, установленный, максимальный), три разряда ЕТКС.
		- o Можно указать *Условия труда*. Указанные *Условия труда* будут предложены по умолчанию для всех назначений на данную позицию ШР.
- o Можно определить *Статью затрат* для ШЕ. Тогда указанная *Статья затрат* будет предложена по умолчанию для всех назначений на данную ШЕ.
- o Определять *дополнительные отпуска* для данной ШЕ.
- o Определять *мероприятия (события)* для данной ШЕ.
- o Определять *Доплаты* для данной ШЕ. Указанные *Доплаты* будут предложены по умолчанию для всех назначений на данную позицию ШР.
- o Определять до 4 настраиваемых дополнительных коэффициентов, с возможностью выбора их значений из списка
- 6. При работе со штатным расписанием, использовать следующие функции:
	- Пункт приказа о создании ШЕ.
	- Пункт приказа об изменении атрибутов ШЕ. При выполнении приказа все работники, занимающие данную ШЕ автоматически переведутся на новое назначение.
	- Пункт приказа о разделении ШЕ.
	- Пункт приказа об объединении нескольких ШЕ в одну.
	- Пункт приказа о переводе ШЕ в другое подразделение.
	- Пункт приказа о выделении группы ШЕ в новое или другое подразделение.
	- Пункт приказа о расформировании ШЕ.
	- Пункт приказа об изменении окладов одной или группе ШЕ (пропорционально, на заданную сумму, по формуле).
	- Пункт приказа о выделении подразделения в другую организацию (реорганизация)
- 7. В модуле «Штатное расписание» можно производить следующие действия:
	- Просмотр ШР.
	- Просмотр списка работников, которые числятся на ячейке ШР.
	- Просмотр вакансий для выбранного подразделения.
	- Задавать дополнительные атрибуты (параметры) для ячейки неограниченное количество.
	- Привязывать к ШЕ надбавки к зарплате.
	- Вводить в действие новое ШР. (Пункт приказа) После выполнения этой операции планируемое ШР становится действующим. Ввод осуществляется целиком по предприятию и независимо на различных предприятиях.
	- Вводить в действие новую ЕТКС (Пункт приказа)
	- Пункт приказа о создании подразделения.
- Пункт приказа о расформировании подразделения.
- Пункт приказа о перемещении подразделения (переподчинение ветки дерева другому узлу).
- Пункт приказа об объединении двух подразделений в одно.
- Возможна также непосредственная работа с учетными данными деревом подразделений, списком штатных единиц. Однако в этом случае, контроль за датами и соблюдение непротиворечивости ссылок назначений и ШЕ на подразделение с датами их существования возлагается на пользователя.
- Настраиваемые пункты приказов используется для дополнительных настроек пунктов приказов. Данный механизм позволяет администратору **БОСС-HRM** настроить пункт приказа, отличный от входящих в тиражную версию, для выполнения необходимых для конкретного клиента действий в базе данных. При этом сохраняются общие принципы работы с приказами в **БОСС-HRM**.
- Текстовые пункты приказов используются для сохранения в БД данных о некоторых действиях, непосредственно не связанных с изменением других данных БД
- Пункт приказа о начислении заработной платы.
	- o Начисление премии.
	- o Текущие начисления.
	- o Постоянные доплаты и удержания. При определении доплаты указывается период ее действия.
	- o Изменение постоянных доплат или удержаний.
	- o Предоставление ссуды.
	- o Снятие постоянных доплат.
	- o Оплата по среднему.
- Часть приказов по структуре предприятия доступны в планируемом ШР. Их влияние на действующее ШР произойдет в момент ввода в действие планируемого штатного расписания.
- 8. Осуществлять работу по ШР через приказы с автоматическим формированием текстов приказов:
	- Текст приказа формируется на основе шаблонов для каждого типа пункта приказа.
	- Приказ может состоять из пунктов различных категорий (в одном и том же приказе может быть пункт о создании подразделения, создании ШЕ, изменении

атрибутов ШЕ и т. д.). Пункты в приказе могу иметь нумерацию, которая определяет последовательность их выполнения.

- Допускается несколько шаблонов для формирования текста пункта приказа. В этом случае конкретный шаблон выбирается при создании пункта приказа.
- Текст приказа есть объединение текстов пунктов приказа с настраиваемым заголовком и завершающим текстом приказа.
- Приказы проходят стадии подготовка (данные приказа не отражаются на ШР), подпись (запрещается редактирование приказа и его пунктов), выполнение – результаты выполнения приказа сразу видны в учетных данных соответствующих модулей ПС.
- Приказы могут содержать списки их визирования (утверждения) и рассылки.
- Возможно настроить рассылку приказов по e-mail.
- Нумерация приказов происходит автоматически по шаблону пользователя или вручную. Поддерживается уникальность номера приказа в пределах одного календарного года и одного предприятия.
- Существующие виды пунктов приказов (действий) могут быть поставлены в соответствие различным типам приказов. В этом случае в форме «типы приказов» можно указать какие действия допустимы в приказах каждого типа. Например, в типе приказов «ввод в действие ШР» - только ввод в действие ШР, в типе приказов «по структуре предприятия» - остальные действия.
- Приказ может быть отменен. Будут также отменены все действия, проведенные по этому приказу.
- Срок хранения приказов не ограничен.
- 9. Формировать различные выходные документы и формы отчетности по штатным единицам, отчетность для Госкомстата РФ**.**

## <span id="page-14-0"></span>**2.3. Модуль «Учет кадров»**

Основные задачи модуля – ведение всей учетной работы по персоналу, используя автоматизированное выполнение операций по приему, перемещению, увольнению работников, а также по подготовке и учету приказов, формированию разнообразных списков и отчетных документов, причем количество последних не ограниченно. Пользователи системы могут получать произвольные отчеты по любой информации, введенной в базу данных. Информация об отпусках, больничных и льготах персонала, вводимая в модуле "Учет кадров", является исходной для точного и оперативного расчета заработной платы работников предприятия.

Работа с модулем ведется с предприятием и подразделением на дату, указанную при входе в модуль. Большая часть экранных форм позволяет выбрать другое подразделение и (или) дату. Возможна работа целиком по предприятию.

Работа ведется, как правило, с приказами (но возможно и непосредственное редактирование учетных данных). Вначале готовится приказ, например, о переводе работника. Затем он подписывается и исполняется. В результате в назначениях работника появится новое назначение. Приказы можно откатить и тогда запись о новом назначении удалится из БД. Однако обычно, данные из БД не удаляются. Все учетные данные имеют время действия с даты создания до даты окончания (окончания отпуска, увольнения…). В результате история учетных данных естественно образуется и имеется возможность просмотра информации на любую дату.

В модуле "Учет кадров" ведутся следующие справочники:

- 1. Справочники раздела "структурные единицы". К ним относятся справочники **Организации**, **Подразделения**, **Иерархические структуры**. С помощью этих справочников выполняется настройка данных о предприятиях, подразделениях и иерархических структурах.
- 2. Справочники раздела "Структурные единицы". К ним относятся справочники **Организации**, **Подразделения**, **Иерархические структуры**. С помощью этих справочников выполняется настройка данных о предприятиях, подразделениях и иерархических структурах.
- 3. Справочники раздела "Атрибуты штатных единиц" предназначены для настройки данных по штатным единицам:
	- 3.1.**Режимы работы**;
	- 3.2.**Режимы труда и смены**;
	- 3.3.**Системы оплаты труда**;
	- 3.4.**Профессии/должности**;
	- 3.5.**Квалификационные разряды**;
	- 3.6.**Разряды Единой тарифной сетки**;
	- 3.7.**Категории работников**;
	- 3.8.**Статьи затрат**;
	- 3.9.**Источники финансирования**;
	- 3.10. **План счетов**;
	- 3.11. **Виды штатных единиц**;
	- 3.12. **Заказы, договоры, проекты**;
	- 3.13. **Виды работ по проектам;**

# 3.14. **Планируемые структуры / Штатные расписания**;

# 3.15. **Виды деятельности**;

# 3.16. **Материальная ответственность**.

#### 4. Справочники раздела "Анкетные данные"

- 4.1.**Национальности**;
- 4.2.**Степени родства**;

#### 4.3.**Виды наград**;

- 4.4.**Образование и обучение**  используется при вводе сведений об образовании и повышении квалификации. Содержит следующие данные:
	- Учебные заведения;
	- Типы образования;
	- Формы образования;
	- Специальности;
	- Квалификации;
	- Языки;
	- Владение языками;
	- Типы документов, подтверждающих образование;
	- Режим производственного обучения;
	- Направления производственного обучения;
	- Сертификаты.

## 4.5.**Сведения о научных работниках**;

4.6.**Чины –** справочники данной группы содержат информацию о чинах и доплатах за данный чин. Используется на предприятиях, где есть работники с чинами (налоговые инспекции, отделы внутренних дел и т.д.).

#### 4.7.**Категории пенсионеров**;

## 4.8.**Типы документов, удостоверяющих личность – по классификатору МНС**;

## 4.9.**Цели пребывания за границей**.

- 5. Справочники раздела "Атрибуты работников"
	- 5.1.**Командировки содержит перечни** целей командировок и пунктов назначения, которые **используются** при **оформлении** командировок.
	- 5.2.**Типы отпусков** содержит **сведения**, которые используются при оформлении отпуска. Кроме того, данные этого справочника анализируются при проведении расчета отпуска в модуле "Расчет зарплаты" и при составлении **табеля** в модуле "Табельный учет". *Тип отпуска* определяет режим работы для расчета

средней заработной платы, вид оплаты, которым он будет рассчитываться, тип затрат рабочего времени.

- 5.3.**Типы больничных** используется при оформлении больничного листа для работника. Настройка данного **справочника** анализируется при проведении расчета **больничного** в модуле "Расчет зарплаты" и при составлении табеля в модуле "Табельный учет". *Тип больничного* определяет режим работы для расчета средней заработной **платы**, вид оплаты, которым он будет рассчитываться, а также тип затрат рабочего времени.
- 5.4.**Лечебные заведения**
- 5.5.**Заболевания и группы заболеваний**
- 5.6.**Виды поощрений**
- 5.7.**Виды взысканий**
- 5.8.**Виды приема** информация данного **справочника** используется при проведении операций "прием на работу", а затем вид приема становится неотъемлемым атрибутом работника. *Вид приема работника* определяет: связь назначений работника со ШР, формулировку в приказе.
- 5.9.**Характеры работы** *–* вахтовый, сезонный, постоянно.
- 5.10. **Источник комплектации** название данного справочника можно переопределять.
- 6. Справочник **Адреса**.
- 7. Справочник **Атрибуты воинского учета** содержит данные:
	- Группа учета
	- Категория учета
	- Состав военнообязанных
	- Воинские звания
	- ВУС
	- Спец.учет
	- Годность к воинской службе
	- Типы документов
	- Причины снятия с учета
	- Личный состав
- 8. Справочник **Военкоматы**. Содержит список военкоматов.
- 9. Справочники раздела "Особенности условий труда":
	- 9.1. **Виды стажей**.
- 9.2. **Условия труда**. Определяет условия труда для привязывания к штатным единицам.
- 9.3. **Подтверждающие документы**.
- 9.4. **Классификаторы СФР**. К классификаторам СФР относятся справочники:
	- 9.4.1. Особые условия труда;
	- 9.4.2. Выслуга лет: основание;
	- 9.4.3. Исчисляемый трудовой стаж;
	- 9.4.4. Дополнительные сведения;
	- 9.4.5. Категории плательщиков в ПФР;
	- 9.4.6. Территориальные условия.
- 10.Справочник **Виды мероприятий**
- 11.Справочники раздела "Атрибуты документов":
	- 11.1. **Виды документов**.
	- 11.2. **Типы документов**.
	- 11.3. **Места назначения документов**.
	- 11.4. **Список лиц, подписывающих документы**.
	- 11.5. **Основания действий**.
	- 11.6. **Типы приказов**.
- 12.Справочники раздела "Прочие":
	- 12.1. **Категории, группы, типы резерва**.
	- 12.2. **Количество квотируемых рабочих мест**.
	- 12.3. **Иерархические структуры**. **Справочники.**
	- 12.4. **Дополнительные атрибуты**.
	- 12.5. **Константы программ.**
	- 12.6. **Шаблоны текстов.**
	- 12.7. **Типы приказов.**
	- 12.8. **Поля для настраиваемых списков.**
	- 12.9. **Категории плательщиков.**
	- 12.10. **Нестандартные склонения.**
	- 12.11. **Дополнительные отчеты.**
	- 12.12. **Настройка отчетов.**
	- 12.13. **Импорт/экспорт данных.**
	- 12.14. **Z\_процедуры.**

#### **Возможности модуля:**

- 1. Общие принципы работы с персоналом, которые реализованы в **БОСС-HRM**:
	- Одно и то же физическое лицо может быть принято на работу с любым статусом (кроме "постоянно") на любое предприятие неограниченное количество раз. Постоянное (основное) место работы на любую дату на каждом предприятии – не более, чем одно.
	- Исходя из каждого факта приема/перемещение/замещения/увольнения, в процессе работы физического лица на предприятии создается его собственная история назначений, которая не зависит от его другого места работы. Изменением в истории назначений считается не только перевод в другой отдел или на другую должность, но и изменение каких-либо параметров, например, оклада.
	- ПС позволяет производить откат кадровых операций.
	- Физическое лицо может быть уволено по любому месту работы, что не отражается на других местах его работы.
	- Личные данные заводятся в БД на физическое лицо один раз.
	- Неограниченное (вечное) хранение всей информации по персоналу. Возможность в любой момент получить любую информацию по давно уволенному персоналу и т.п., расстановку персонала на любую дату в прошлом и прочую историческую информацию.
	- Существуют две схемы проведения основных кадровых операций (прием, перемещение, увольнение).
		- o *Основная. Работа от приказа к действию*. Вначале готовится приказ. В приказ могут быть включены несколько пунктов, причем разного типа (прием на работу, перевод, отзыв из отпуска и т. д.). До выполнения приказа готовящиеся данные не отражаются в учетных данных. После выполнения приказа результат сразу отражается в списках работников. Принятые на работу видны в списке работающих, уволенные не видны, а перемещенные работники видны по новому месту работы.
		- o *Дополнительная. Непосредственная работа с учетными данными*. Используется очень редко, когда нет возможности выполнить соответствующее действие путем выполнения приказа, например, при первоначальном вводе информации, при незначительных, как правило, не связанных с датами, правках неверно или неполно заведенной информации. Приказ при этом автоматически не формируется.
- 2. Доступ к информации по персоналу предприятия осуществляется:
	- По структурному дереву подразделений (с включением входящих подразделений или без).
	- Целиком по предприятию.
- 3. Оформлять основные кадровые операции:
	- Пункт приказа о приеме на работу. При приеме на работу указываются все необходимые параметры назначения работника, которые нужны для функционирования ПС. Возможны два варианта приема на работу:
		- o *Прием на работу по ШР* вся информация по умолчанию берется из ШЕ, на которую принимается физ. лицо, при необходимости ее можно изменить. При установленной константе программы будет контролироваться превышение лимита вакансий.
		- o *Прием на работу без связи со ШР* вся информация вводится пользователем из соответствующих справочников.

Вместе с параметрами назначения указываются также полагающиеся доплаты. Также вводятся необходимые доп. атрибуты физ. лица и работника.

- Пункт приказа о переводе. Можно оформить перевод работника с одной должности на другую в рамках одного предприятия. Оформление перемещения аналогично приему на работу.
- Пункт приказа об изменении окладов. Можно изменять оклады (пропорционально, на заданную сумму, по настраиваемой формуле) группе работников, всем работникам подразделения, всему предприятию.
- Пункт приказа о предоставлении отпуска. Вместе с основным предоставляются и дополнительные отпуска. Продолжительность отпуска и периоды, за которые предоставляется отпуск, рассчитываются автоматически. В системе ведется график отпусков.
- Пункт приказа об отзыве из отпуска. Указывается период, на который, производится отзыв из отпуска.
- Пункт приказа о поощрении. Вместе с приказом также может быть указано соответствующее действие о материальном стимулировании (начислении премии).
- Пункт приказа о наложении взыскания. Вместе с приказом также может быть указано соответствующее действие о снижении премии, наложении штрафа.
- Пункт приказа о снятии взыскания. Взыскание может быть снято до истечения срока.
- Пункт приказа о замещении. Под "замещением" понимается временное выполнение работником обязанностей другого работника или обязанностей по другой ШЕ, без выполнения обязанностей по своему назначению. Замещение в системе рассматривается, как временное предоставление нового назначения. Замещающий временно занимает ставку замещаемого и получает временный оклад, возможно замещение работника или вакантной должности по ШР. Величина временного оклада может быть любой.
- Пункт приказа о совмещении. Под совмещением понимается временное выполнение работником обязанностей другого работника или обязанностей по другой ШЕ, наряду с выполнением обязанностей по своему назначению. Совмещение не есть совместительство. Для совместительства необходим еще один прием данного физического лица на работу со статусом (видом приема) "по совместительству".
- Пункт приказа о присвоении чина. Оформляется присвоение очередного чина или же его понижение.
- Пункт приказа о командировании. Указывается срок командировки, пункт назначения, цель командировки. Может быть распечатано типовое командировочное удостоверение: Формы Т-9, Т-10, Т-10а.
- Пункт приказа о проведении мероприятия. В ПС ведется справочник видов мероприятий. Стандартно учитываются мероприятия - аттестации, повышение квалификации, профессиональная переподготовка, медицинское освидетельствование. Мероприятие характеризуется видом мероприятия, подвидом (плановая, внеплановая аттестация), местом проведения, ответственным, сроком и списком работников. При завершении мероприятия работник может получить оценку, решение - аттестовать, рекомендацию – зачислить в резерв, документ – свидетельство о прохождении курсов.
- Пункт приказа по начислению зарплаты. Полностью аналогичен тому, что ведется в модуле «Штатное расписание».
- Пункт приказа об увольнении. При увольнении указывается формальная причина (статья Трудового кодекса), неформальная – неудовлетворенность заработной платой. Рассчитывается количество дней компенсации за неиспользованный отпуск (ПС рассчитывает автоматически, можно отредактировать).
- Пункт приказа об изменении ФИО.
- Пункт приказа о действиях в иерархических структурах. В ПС возможно формировать приказ о действиях над физическими лицами в иерархических структурах, с выбором типа структуры, элемента структуры и ролью физ. лица.
- Пункт приказа о работе в выходные дни и праздничные дни. В модуле имеется возможность фиксировать работу работников в выходные и праздничные дни.
- Настраиваемые пункты приказов. Используется для дополнительных настроек пунктов приказов. Данный механизм позволяет администратору **БОСС-HRM** настроить пункт приказа, отличный от входящих в тиражную версию, для выполнения необходимых для конкретного клиента действий в базе данных. При этом сохраняются общие принципы работы с приказами в **БОСС-HRM**.
- Текстовые пункты приказа. Можно сформировать приказ, по которому формируется текстовая часть приказа, но никаких действий по приказу не производится (например, "Разрешить работу в выходные дни").
- Формировать/просматривать график отпусков. В ПС возможно формировать график отпусков, как для всего предприятия, так и по подразделениям и работникам; просматривать сформированные отпуска.
- 4. Все действия, перечисленные в п. 3 можно выполнять не приказами, а непосредственным редактированием учетных данных, которые формируются этими приказами. Однако это требует высокой квалификации и степени ответственности пользователя и, как правило, более трудоемко. Имеется возможность просмотра и редактирования информации по одному работнику, и по подразделениям. В ПС предоставляются следующие формы для просмотра/редактирования.
	- **Работники**. В форме отображается список работников выбранного подразделения (или целиком предприятия) на указанную дату. Можно отобразить уволенных. По каждому работнику можно просмотреть (отредактировать) его:
		- o Назначения
		- o Личная карточка (данные, относящиеся к физическому лицу)
		- o Отпуска
		- o Больничные
		- o Командировки
		- o Поощрения
		- o Взыскания
- o Замещения
- o Совмещения
- o Стажи
- o Мероприятия
- o Резерв
- o Пункты приказов (только просмотр)
- o Дополнительные атрибуты
- o Категории плательщиков в ПФР
- o Причины увольнения
- o Участие в проектах
- **Приказы.** В этом списке отображаются все приказы, введенные в системе. Список ограничивается указанным периодом с даты по дату. Именно в этой форме можно выполнить приказ и посмотреть его целиком со всеми пунктами.
- **Отпуска.** Отображается список отпусков работников выбранного подразделения (или предприятия), предоставленных в течение выбранного периода (с даты по дату). По каждому основному отпуску могут быть заведены периоды, за которые он предоставлен, дополнительные отпуска, основание предоставления, статья и счет затрат, на которые будут списаны затраты по оплате данного отпуска. Можно также просмотреть график отпусков (планируемые отпуска). Список допускает редактирование и формирование записей об отпуске по записи о планируемом отпуске, тем не менее, рекомендуется работать через приказ.
- **Больничные листы.** Отображается список больничных работников выбранного подразделения (или предприятия), предоставленных в выбранный период (с даты по дату). Указывается вид болезни (из справочника "Заболевания и группы заболеваний"), тип больничного для оплаты, серия и номер документа, лечебные учреждения выдавшее и закрывшее больничный.
- **Командировки.** Отображается список командировок работников выбранного подразделения (или предприятия), в выбранный период (с даты по дату). Указываются пункт назначения, цель командировки, при необходимости счет, статья затрат, заказ и вид оплаты (ВО) которым должна быть оплачена данная командировка. Список допускает редактирование, тем не менее, рекомендуется работать через приказ.
- **Поощрения.** Отображается список поощрений работников выбранного подразделения (или предприятия), в выбранный период (с даты по дату). Список
- **Взыскания.** Отображается список взысканий работников выбранного подразделения (или предприятия), в выбранный период (с даты по дату). Указывается основание, и, при необходимости, если это прогул – то ссылки на те прогулы, за которые наложено данное взыскание. В запись о взыскании можно занести информацию о проценте снижения премии, либо о постоянных, либо разовых начислениях (удержаниях) ЗП для данного работника, связанных с данным взысканием. Список допускает редактирование, тем не менее, рекомендуется работать через приказ.
- **Прогулы.** Отображается список прогулов работников выбранного подразделения (или предприятия), совершенных в выбранный период (с даты по дату).
- **Работа в выходные, праздничные дни**. Отображается список работников выбранного подразделения (предприятия), которые работали в выходные или праздничные дни, в выбранный период (с даты по дату). Список допускает редактирование, тем не менее, рекомендуется работать через приказ.
- **Замещения – все и текущие.** Отображается список замещений работниками выбранного подразделения (или предприятия) других работников или вакантных должностей в выбранный период (с даты по дату). Форма «замещения все» позволяет просматривать все замещения, форма «замещения текущие» просматривать и редактировать информацию о текущих (незавершенных) замещениях, а также завершать текущие замещения. Замещения можно заводить вручную, тем не менее, рекомендуется работать через приказ, при этом ПС автоматически корректно изменяет историю назначений, возвращает постоянные доплаты, если они были отменены (заменены другими) на период замещения и т.д.
- **Временные совмещения.** Отображается список совмещений обязанностей других работников, а также по вакантным должностям у работников выбранного подразделения (или предприятия), в выбранный период (с даты по дату). Могут указываться доплаты, которые следует производить работникам на период совмещения. Список допускает редактирование, тем не менее, рекомендуется работать через приказ.
- **Резерв.** Отображается и редактируется информация о нахождении работников в резерве на штатные должности. Список работников и штатные единицы, в

резерве на которые он состоит, а также и обратная операция – ШЕ и список работников, находящихся в резерве на нее.

- **Мероприятия.** Отображаются мероприятия, приходящиеся на заданный период (разделенные по видам) и работники, участвовавшие в проведении данного мероприятия. Форма содержит информацию о сроках, месте проведения, принятым решениям, оценкам работников, результатам и пр. Форма позволяет сформировать список работников для мероприятия на основе данных о мероприятиях в ШР, для произвольного списка работников.
- **Документы работников.** Список позволяет сформировать и просмотреть документы по работникам выбранного подразделения. Документы формируются на основе шаблонов.
- **Документы физических лиц.** Список позволяет сформировать и просмотреть документы по физическим лицам. В качестве физических лиц могут выступать: кандидаты, работники, прочие физические лица.
- **Личные карточки.** Показываются список кандидатов на работу или работников выбранного подразделения (предприятия) ли список уволенных с предприятия или архив физических лиц (в архив попадают физ. Лица, уволенные с предприятия и не имеющие на нем других мест работы) с широким набором данных:
	- o Атрибуты документов, удостоверяющих личность
	- o Адреса (рождения, регистрации, проживания и др.)
	- o Фото
	- o ФИО до изменения
	- o Данные об образовании
	- o Данные о родственниках
	- o Данные о знании иностранных языков
	- o Данные трудовой книжки
	- o Данные о профессиях
	- o Данные о стажах
	- o Данные о присвоенных чинах
	- o Сведения о воинском учете
	- o Сведения карточки учета научных работников
	- o Сведения о наградах
	- o Сведения о пребывании за границей
	- o Дополнительные атрибуты физического лица
- o Краткие сведения о назначениях физического лица (для просмотра)
- o Данные загранпаспорта
- o Данные пенсионного удостоверения
- o Данные страхового полиса
- o Сведения об участии в иерархических структурах
- o Сведения об участии в мероприятиях

В форме **Личные карточки** так же можно осуществлять перевод физических лиц из архива в кандидаты и обратно. При выборе физ. лица для приема на работу вначале будет выдаваться список кандидатов, затем работников. Физ. лица из архива при приеме не видны.

- **Данные для ОМС.** Отображается список работников/уволенных/принятых выбранного подразделения (предприятия) с необходимыми данными для обязательного медицинского страхования.
- 5. Оформление неявок. Сведения о неявках попадают в модули "Табельный учет" и "Расчет заработной платы". Когда рассчитывать ту или иную неявку – решает оператор модуля "Расчет зарплаты" (расчетчик).
	- **Больничный лист.** Ввод больничных осуществляется в списке больничных. На основании введенного непрерывного стажа автоматически рассчитывается процент оплаты больничного.
	- **Отпуска.** Ввод отпусков осуществляется через соответствующий приказ. Дополнительные отпуска всегда продлевают основной отпуск. Для формирования графика отпусков заводятся планируемые отпуска. Планируемые отпуска не видны в других модулях ПС. Можно распечатать стандартный приказ форму Т-6.
	- **Командировки.** Для командировки можно распечатать командировочное удостоверение, а также соответствующий приказ.
	- **Прогулы.** Ввод прогулов осуществляется в списке прогулов.
- 6. Мотивация персонала. Можно вести учет поощрений и взысканий по работникам. При оформлении поощрения / взыскания указывается приказ, а также дата поощрения (если оформляется взыскание, то можно указать две даты - дата наложения взыскания и дата снятия взыскания).
- 7. По основным кадровым операциям в ПС ведутся журналы, которые пополняются автоматически при оформлении операций. При необходимости эти журналы можно распечатать. В ПС ведутся следующие журналы:
- Журнал отпусков.
- Журнал больничных листов.
- Журнал командировок.
- Журнал замещений.
- Журнал графика отпусков.
- Журнал сверхурочных.
- 8. Кадровые действия осуществляются, как правило, через приказы с соответствующим автоматическим формированием документов в форматах Госкомстата РФ и текста по настраиваемым шаблонам. Система позволяет формировать и хранить различные документы, исполняемые в отделе кадров – приказы (по личному составу, а также других категорий), затем распоряжения, положения, инструкции, служебные записки, представления и т.п.
	- Текст приказа формируется на основе шаблонов для каждого типа пункта приказа.
	- Приказ может состоять из пунктов различных категорий (в одном и том же приказе может быть пункт о приеме на работу, о поощрении и т. д.).
	- Допускается несколько шаблонов для формирования текста пункта приказа. В этом случае конкретный шаблон выбирается при создании пункта приказа.
	- Текст приказа есть объединение текстов пунктов приказа с настраиваемым заголовком и «дном» приказа (подпись, визы согласования).
	- Приказы проходят стадии подготовка (данные приказа не отражаются на назначениях, отпусках и т.п.), подпись (запрещается редактирование приказа, естественно, вместе с пунктами), выполнение – результаты выполнения приказа сразу видны в учетных данных соответствующих модулей ПС.
	- Приказ может быть отменен. Будут также отменены все действия, проведенные по этому приказу.
	- Срок хранения приказов не ограничен.
	- Структура документа/приказа**.** Структурные элементы любого документа следующие (в порядке их появления при его печати):
		- o название предприятия;
		- o название типа документа;
		- o дата подписания, идентификационный номер/шифр;
		- o текст всего документа (если документ не по личному составу) или предваряющий текст (если документ по личному составу);
- o текстовые блоки по отдельным пунктам приказа (один приказ может содержать несколько подпунктов); можно настраивать шрифты для пункта приказа с помощью константы программы.
- o должность и ФИО лица, подписывающего документ;
- o набор виз согласования (должность и ФИО);
- o набор виз ознакомления (должность и ФИО);
- o рассылки копий документа по e-mail;
- o исполнитель документа (ФИО).
- Ведение личных карточек работников (текущий стандарт Госкомстата РФ с фотографиями), а также другой произвольной информации по работнику. Личная карточка – это сведения личного характера, которые хранятся в отделе кадров по каждому конкретному работнику, а также по уволенным и кандидатам на работу. **Личная карточка** содержит следующие данные:
	- o ФИО работника.
	- o Семейное положение.
	- o Номер карты номер карты (личного дела).
	- o Страховой номер страховой номер в Пенсионном фонде. При вводе осуществляется проверка контрольных цифр номера в соответствии с форматом СФР РФ.
	- o Дата заполнения дата заполнения личной карточки.
	- o ИНН.
	- o Сведения о рождении.
	- o Документ, удостоверяющий личность производится проверка заполнения номера и серии документа в соответствии с заведенными масками в одноименном справочнике.
	- o Трудовая книжка номер и серия трудовой книжки, номер вкладыша.
	- o Загранпаспорт.
	- o Можно завести данные об изменении ФИО работника. Причем, изменение ФИО можно оформить приказом по предприятию.
	- o Категория плательщика информация для ПФР.
	- o Стажи. Система поддерживает произвольное количество стажей и автоматически проводит расчет стажей на текущую дату. Отдельно обрабатываются данные о следующих стажах:

Общий стаж,

Непрерывный стаж,

Стаж на предприятии,

Стаж в отрасли,

Специальный стаж,

Стаж на руководящей должности,

Льготный стаж с особыми условиями (эти данные доступны в модуле "Учет в СФР").

- o Адрес регистрации, проживания, места рождения. При заполнении адресов можно воспользоваться классификатором адресов МНС. ПС поддерживает 99 адресов физического лица.
- $\circ$  Родственники. Можно вести информацию о родственниках работника. Информация по родственникам, внесенная в модуле «Учет кадров», может быть использована в модуле «Расчет зарплаты» для определения льгот по налогу на доходы физ. лиц для работника (записи о родственниках попадают в справочник «Льготы по подоходному налогу», решение о предоставлении той или иной льготы – принимает расчетчик). По каждому родственнику можно учитывать следующую информацию:

Фамилия, имя, отчество.

Степень родства.

Предыдущая фамилия.

Дата и место рождения (есть возможность указать и дату смерти).

o Сведения о воинском учете – можно завести следующую информацию:

Группа учета.

Категория.

Состав военнообязанных.

Звание.

ВУС.

Годность.

Место приписки.

Спец. учет.

- o Образование данные об образовании работника. Можно получить персональный отчет об образовании (см. «Альбом печатных форм»).
- o Образование на предприятии информация об образовании, которое получил работник, работая на данном предприятии. Можно указать: стоимость обучения, подразделение, на затраты которого относятся затраты

по обучению, а также должностную категорию, по которой контролируется лимит финансирования*.* По каждому факту повышения квалификации можно получить персональный отчет. Также, на основании этих данных можно получить отчет на затраты по обучению.

- o Вторая профессия информация о профессии, которой владеет работник кроме основной.
- o Карточка научного работника все данные необходимые для заполнения формы Т-4 ученые степени, ученые звания, членство в академиях
- o Чины
- o Языки информация о степени владения иностранными языками.
- o Трудовая книжка/история работы информация о том, где, когда и кем работал работник до прихода на предприятие. При заполнении заведении этой информации можно указать особые условия и территориальные условия. Особые условия могут включать, например, работу в Чернобыле. Эти данные будут анализироваться при расчете заработной платы при введении стажа.
- o Пребывание за границей.
- o Награды/почетные звания список наград.
- o Пенсионное удостоверение информация о выходе работника на пенсию.
- $\circ$  Фото ПС поддерживает перевод графических образов (изначально имеющихся в формате \*.bmp или \*.jpg файлов) во внутренний формат БД и хранение их в БД в привязке к данным о работнике.
- o Дополнительные атрибуты здесь можно учитывать такие сведения, как инвалидность, наличие у работника служебного мобильного телефона и т. п.
- o Страховые полисы.
- o Участие в иерархических структурах.
- o Участие в мероприятиях.
- 9. Вести учет аттестации и переподготовки кадров. Аттестация, переподготовка и повышение квалификации ведутся в ПС как мероприятия.
- 10.Вести работу по подбору персонала.
	- **Работа с кандидатами.** Перед приемом на работу физическое лицо должно быть введено в ПС как кандидат на работу. Для кандидата можно заполнить такую же личную карточку, как и для работника. Кроме этого, можно указать ряд параметров, специфичных для работы с кандидатами по приему на работу:
- o Предполагаемые предприятие, отдел и должность где будет работать (в случае приема) кандидат.
- o Остальные атрибуты вводятся через дополнительные атрибуты физического лица.
- **Формирование кадрового резерва.** Кадровый резерв формируется из работников холдинга для конкурсного замещения вакантных должностей и для планирования должностного роста работников. Кадровый резерв привязан к штатной единице и разделен на категории, группы, типы резерва.
- 11.Система позволяет вести полный архив кадровых документов.
	- o Вести учет получения, выдачи и содержания трудовых книжек и вкладышей к ним.
	- o Вести архив приказов и других документов отдела кадров.
	- o Архив личных дел работников.
- 12.Производить подготовку и анализ разнородной информации и статистических данных.
	- Для анализа информации можно использовать интеграцию БОСС-HRM с офисным ПО. Каждый список (набор записей БД), с которым работает пользователь можно выгрузить в электронную таблицу.
	- Пользователь может получать ответы от системы практически на любой запрос, который оператор может произвольно формировать, используя естественный интерфейс доступа к данным БД. Возможность быстрого построения запроса к БД и получения результата в табличном виде (причем для построения такого запроса не надо иметь квалификацию программиста, достаточно только выбрать те колонки, которые Вы хотите получить и проанализировать в отчете).
- 13.Большое количество стандартных отчетных документов (см. «Альбом печатных форм»). Возможность настройки и форматирования существующих отчетов. Создание и сохранение своих отчетов (эти отчеты не затрагиваются при проведении обновлений ПС).

#### <span id="page-31-0"></span>**2.4. Модуль "Табельный учет"**

Функциональная спецификация БОСС-HRM 32 **Основным назначением** модуля является автоматизация ведения табельного учета рабочего времени непосредственно в подразделениях. По окончании расчетного периода (месяца) табель закрывается и может быть сформирован выходной документ о посещаемости рабочих мест. Данные табеля являются исходными для формирования начислений по заработной плате по основному виду оплаты

работников. Ведение табельного учета в Системе обязательно. Так же табельный учет можно вести в модуле "Расчет заработной платы", но для этого необходимо провести ряд настроек программы.

Особенности работы с модулем:

- Информация о больничных листах, внесенная в модуле "Учет кадров" прописываются в табель автоматически или может также вестись в модуле "Табельный учет", при соответствующей настройке в модуле «Администратор».
- Отпуска, внесенные в модуле "Учет кадров" прописываются в табель автоматически.
- Командировки, внесенные в модуле "Учет кадров" прописываются в табель автоматически.
- Прогулы, внесенные в модуле "Учет кадров" прописываются в табель автоматически.
- Прочие неявки, внесенные в модуле "Учет кадров" и "Расчет зарплаты" прописываются в табель автоматически. Так же неявки можно заводить непосредственно в модуле "Табельный учет".
- Сведения о работе в выходные и праздничные дни, внесенные в модуле "Учет кадров" прописываются в табель автоматически. Так же работу в выходные и праздничные дни можно вводить в модуле "Табельный учет".
- В модуле "Расчет зарплаты", имеется возможность формирования прямых начислений по табелю ежедневного учета рабочего времени из модуля "Табельный учет".

## **Модуль позволяет**:

- 1. Работать с работниками выбранного подразделения или целиком по предприятию.
- 2. Вести несколько типов табеля учета рабочего времени параллельно.
- 3. Вносить записи в табель работника вручную.
- 4. Учитывать аналитические категории затрат времени (на заказ, на статью затрат, условия труда).
- 5. Учитывать смены.
- 6. Учитывать доплаты в табеле.
- 7. Автоматически формировать табель для каждого работника согласно плановому календарю режима работы за определенный период, при этом записи, внесенные в табель вручную, сохраняются.
- 8. Удалять записи в табеле за необходимый период, как по одному, так и по группе работников.
- 9. Оформлять больничные листы для работников при соответствующей настройке в модуле "Администратор".
- 10. Просматривать записи в табеле по всем работникам на необходимую дату, а также по конкретному работнику за выбранный период.
- 11. Закрывать созданные табели, для избежания несанкционированного их изменения.
- 12. Печатать созданные табели в виде стандартной формы Т-13.
- 13. Печатать суммарный табель.
- 14. Печатать баланс отработанного времени.

# <span id="page-33-0"></span>**2.5. Модуль «Расчет заработной платы»**

**Основные задачи модуля** – в установленные сроки производить расчеты с персоналом по оплате труда, своевременно и правильно относить на себестоимость продукции (работ, услуг) суммы начисленной заработной платы и отчислений органам социального страхования, собирать и группировать показатели по труду и заработной плате для целей оперативного руководства и составления необходимой отчетности (в том числе для МНС).

# **Общие принципы работы:**

- 1. Основа модуля Виды оплат (открытые алгоритмы, написанные на Z-языке).
- 2. Исходные данные для расчета (справочники + таблица прямых начислений).
- 3. Таблицу прямых начислений может формировать как автоматически на основании данных, введенных в БД, так и вручную самим пользователем.
- 4. Зарплата рассчитывается ежемесячно.
- 5. Пока месяц не закрыт, зарплату можно пересчитывать сколько угодно раз.
- 6. Расчет и учет многократных выплат заработной платы в течение месяца.
- 7. Схематически при запуске расчета заработной платы ПС выполняет следующие операции:

**А**. Загружаются в оперативную память расчетные таблицы (таблицы входимости, программы видов оплат, минимальные зарплаты и др.).

- **Б**. Удаляется предыдущий расчет за текущий месяц.
- **В**. Выполняется программа вида оплаты 602 "перед началом расчета".
- **Г**. Выполняется цикл по работникам.
	- Формируется расчетная таблица из:
		- o прямых начислений и удержаний;
		- o справочника постоянных доплат;
		- o справочника внешних удержаний;

o справочника доплат/удержаний по предприятию.

В результате формируется расчетная таблица, состоящая из следующих колонок для определенного вида оплаты.

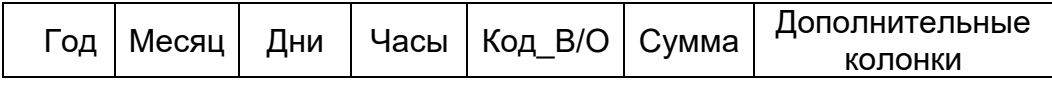

- Строки таблицы сортируются по возрастанию месяца В/О, а в его пределах в соответствии с очередью расчета видов оплат.
- Затем, в начало таблицы, добавляется строка с кодом вида оплаты **604\_ВО\_н\_расч\_рб**, а в конец таблицы строка с кодом вида оплаты **605\_к\_расч\_рб1.**
- Далее каждая строчка этой таблицы рассчитывается по алгоритму соответствующему виду оплаты в данной строке, если в поле «Сумма по В/О» стоит 0 (ноль). (Если в поле Сумма стоит не 0, то будет запущен алгоритм вида оплаты **601\_ВО\_сумма\_не\_0** (Расчет при заданной сумме).
- Расчет ведется в оперативной памяти. Лишь когда все Виды Оплат текущего работника рассчитаны, они записываются в БД. Заметим также, что вид оплаты рассчитывается один раз (после расчета строчки она помечается как рассчитанная).
- После записи данных в БД, выполняется алгоритм вида оплаты 606\_ВО\_к\_расч\_рб2.

**Д.** Выполняется программа вида оплаты 603\_ВО\_кон\_расч (в конце расчета). Если она возвращает ненулевое значение, то выполняется переход на пункт **Б**.

**Справочники** модуля "Расчет заработной платы", входящие в группу "Настройка" – это справочники, настройка которых производится при внедрении ПС на предприятии. Эти справочники практически не изменяются в процессе работы (если изменяются, то достаточно редко, например, изменение вида оплаты в связи с изменением законодательства).

- 1. **Виды оплат по организации** содержит перечень видов оплаты, которые будут рассчитываться для всех работников предприятия каждый месяц при каждом расчете зарплаты в течение указанного промежутка времени.
- 2. **Виды оплат** содержит все виды оплат (ВО), определенные в системе. Текст алгоритмов видов оплаты написан на внутреннем языке программы (**Z - язык**) и открыт на редактирование. Алгоритмы ВО хранятся на сервере в

откомпилированном виде, что обеспечивает высокую скорость расчета ЗП. Работа некоторых алгоритмов видов оплаты регламентируется законодательством (например, алгоритм ВО «НДФЛ»), другие ВО могут быть подстроены под особенности расчета заработной платы на конкретном предприятии. Алгоритмы видов оплат при выполнении взаимодействуют с Z-процедурами, а также таблицами входимости. Базовый набор видов оплаты приведен в Приложении №1. При изменении алгоритма сохраняются предыдущие версии. Восстановить предыдущую версию можно в модуле «Администратор».

- 3. **Таблицы входимости видов оплат** список таблиц входимости. "Таблица входимости" – несколько видов оплаты или видов дополнительного дохода, объединенные в группу по некоторому признаку. Таблицы входимости определяют, на основании какого списка ВО, считается та или иная сумма (т.е. определяют «что от чего считать»). Автоматически отслеживается, кто из пользователей последним изменял записи в справочнике и когда.
- 4. **Минимальная заработная плата**.
- 5. **Системы оплаты труда** см. описание справочников модуля "Штатное расписание".
- 6. **Режимы работы** см. описание справочников модуля "Учет кадров".
- 7. **Категории работников** см. описание справочников модуля "Учет кадров".
- 8. **Статьи затрат**  см. описание справочников модуля "Штатное расписание".
- 9. **Заказы, договоры, проекты** см. описание справочников модуля "Штатное расписание".
- 10.**Настраиваемые аналитические категории**  таблица VIEW STV\_CATEG2, которая позволяет пользователям создавать и использовать собственные аналитические категории при работе с модулем «Расчет заработной платы».
- 11.**Источники финансирования**  см. описание справочников модуля "Штатное расписание".
- 12.**План счетов**  см. описание справочников модуля "Штатное расписание".
- 13.**Виды доходов и вычетов** виды дополнительного дохода, вычетов и скидки, которые могут иметь работники предприятия. Содержание данного справочника регламентируется инструкциями МНС о расчете подоходного налога (НДФЛ).
- 14.**Виды нарядов** содержит виды нарядов, определенных в системе. Справочник задает связку "Наименование вида наряда" – "Вид оплаты" – "Процедура". Наименование вида наряда используется при работе с нарядами. Процедура

выбирается из справочника **Z\_процедуры** и определяет алгоритм расчета данного вида наряда.

- 15.**Виды работ по нарядам** содержится перечень работ, которые выполняются по нарядам, и расценки на проведение работ (с указанием единиц измерения).
- 16.**Группы алиментщиков** используется для формирования региональных групп алиментщиков, имеющих отличные от стандартных величину почтовых расходов и максимальную сумму денежного перевода (для некоторых районов введены ограничения на сумму перевода).
- 17.**Типы отпусков** см. описание справочников модуля "Учет кадров".
- 18.**Типы больничных** см. описание справочников модуля "Учет кадров".
- 19.**Виды документов** содержит список всех ведомостей, формируемых в модуле «Расчет заработной платы».
- 20.**Ставки рефинансирования ЦБР** содержит текущее значение ставки рефинансирования, установленное ЦБ РФ, и историю их изменения. Данные справочника используются при расчете материальной выгоды по ссуде или кредиту.
- 21.**Списки работников** позволяет формировать списки работников. При запуске модуля моет быть выбран определенный список. Списки имеют доп. атрибуты. Списки могут группироваться. При этом может быть введен контроль за вхождением работника однократно в список данной группы.
- 22.**Группы учета работников**.
- 23.**Настройка проводок** содержит перечень проводок, определенных в системе. Проводки могут быть сформированы по результатам формирования расчетноплатежной ведомости (РПВ). Каждая проводка имеет свое название, для нее определены счета дебета и кредита. Проводки могут быть нескольких типов, тип проводки определяет, каким образом, она будет рассчитана.
	- По начислениям. Сумма проводки определяется как сумма всех начислений работникам по РПВ с соответствующего счета. При наличии аналитик по счетам дебита и кредита (счет 70), сумма разбивается по соответствующим аналитикам.
	- По удержаниям. Аналогично предыдущей, только суммы удержаний на счет кредита со счета 70.
	- По отчислениям в фонды. Сумма проводки определяется как сумма отчислений в соответствующий фонд (выбор из списка) или его налоговая база, умноженная на вводимый коэффициент (по РПВ). При наличии аналитик по счетам дебита и кредита (счет 70), сумма также разбивается по соответствующим аналитикам.
- Z\_процедура. Выполняется алгоритм, написанный на Z языке, который собственно и определяет сумму проводки, а так же должен произвести записи в БД. Этот тип проводки позволяет реализовать практически любой алгоритм, но требует для написания навыков программирования и знакомства со структурой БД.
- 24.**Виды расчета ЗП**.
- 25.**Ссуды**.
- 26.**Кредиторы**.
- 27.**Курсы валют**.
- 28.**Платежные поручения**.
- 29.**Группы подразделений** позволяет создавать группы, состоящие из подразделений. При входе в модуль может быть выбрана группа подразделений.
- 30.**Дополнительные атрибуты** в модуле ведутся доп. атрибуты физического лица, работника, назначения работника, списка работников.
- 31.**Константы программы**.
- 32.**Поля для настраиваемых ведомостей** позволяет описать поля, на основе которых потом можно будет сформировать ведомость с данными колонками.
- 33.**Дополнительные отчеты**.
- 34.**Настройка отчетов**.
- 35.**Импорт/экспорт данных**.
- 36.**Z\_процедуры** справочник содержат процедуры (программы), написанные на внутреннем языке программирования Z-языке. Z-процедуры вызываются из текстов алгоритмов видов оплат или могут использоваться для формирования выходных документов.

В модуле "Расчет заработной платы" ведутся следующие учетные данные:

1. **Прямые начисления и удержания** – список разовых начислений и удержаний работников. Все учетные данные о расчете заработной платы регистрируются в виде прямых начислений и удержаний. Каждое начисление (удержание) относится к конкретному работнику и описывает отдельный вид оплаты в расчетном месяце. Начисления по больничным и отпускам в таблицу прямых начислений попадают автоматически, если бухгалтер решает рассчитать их в текущем месяце (информация об отпусках и больничных поступает в модуль из отдела кадров, а также может быть введена и бухгалтером). Наличие у работника хотя бы одной записи в таблице прямых начислений и удержаний означает, что для него будет произведен расчет зарплаты.

- 2. **Ведомости начислений и удержаний (ВНУ)** ввод ведомостей исходных данных для расчета зарплаты. Различаются «внутренние» и «внешние» ВНУ. Внешние ведомости могут быть получены в результате импорта данных из внешнего источника (данная настройка может быть сделана при выполнении работ по внедрению). Внутренние – представляют собой группировку строк прямых начислений/удержаний.
- 3. **Неявки**  учет неявок работников по различным причинам: отпуска, больничные, прочие неявки (административный отпуск, выполнение гос. обязанностей, дни прогулов и т.п.). Информация о неявках может быть введена как в самом модуле «Расчет заработной платы», так и получена из модулей «Учет кадров» и «Табельный учет».
- 4. **Дополнения к облагаемому доходу (дополнительный доход и вычеты)** справочник служит для учета данных о доходах, полученных помимо основного места работы, доходах, полученных на предыдущем месте работы, доходах, полученных работниками до момента начала эксплуатации системы **БОСС-HRM**, и других доходах, которые входят в облагаемый доход и должны быть учтенными при расчете заработной платы. А также, для учета предоставленных скидок и вычетов с дохода. Для удобства работы с данным справочником предусмотрены сервисные функции.
	- *Добавить всем* позволяет добавить всем работникам (которые доступны в данном сеансе работы) одинаковую сумму по указанному виду дохода /вычета.
	- *Удалить у всех* удаляет у всех работников записи по указанному виду дохода / вычета.
- 5. **Постоянные доплаты и удержания** содержит список доплат (удержаний), которые выплачиваются (удерживаются) работникам регулярно в течение определенного периода времени (как правило, несколько месяцев). Примером могут служить такие ВО, как «персональная надбавка» или «надбавка за иностранный язык» и т.п. Расчет таких видов оплат не зависит от отработанного времени.
- 6. **Наряды** в модуле ведется учет работ, выполняемых сдельно по закрытым нарядам. Для ведения данного учета предназначены две формы: **Наряды бригадные** и **Наряды индивидуальные**.
- 7. **Работники по договору подряда** в модуле ведется учет договоров подряда для расчета зарплаты исполнителям. Исполнители вводятся в систему как работники с видом приема "по договору подряда" и в дальнейшем ничем не отличаются от обычных работников.
- 8. **"Не работники"** *–* в модуле ведется учет «не работников», получающих доходы (пенсионеры, акционеры и пр.). В Системе существует понятие "не работник", для учета лиц, не являющихся работниками предприятия, но получающих на предприятии доходы. Так в Системе регистрируют пенсионеров, получающих материальную помощь или акционеров предприятия.
- 9. **Стандартные налоговые вычеты** каждая запись справочника означает факт предоставления работнику стандартных налоговых вычетов для налога на доходы физических лиц. Размер вычета программа вычисляет и изменяет автоматически (контроль окончания вычета). В данный справочник автоматически заносятся записи при проведении следующих операций в модуле "Учет кадров":
	- прием на работу на постоянное место работы,
	- ввод информации о детях и родственниках работников, работающих по постоянному месту работы.
- 10.**Внешние удержания** в основном содержит записи о таких удержаниях, суммы по которым предназначены для "внешних" по отношению к предприятию получателей. Однако, в эту группу могут входить удержания, получателем которых является само предприятие. Например, удержания из зарплаты работника за форменную одежду частями в течение нескольких месяцев. После расчета заработной платы в расчетных листках работников, у которых есть записи в справочниках внешних удержаний, будет присутствовать указанный в справочнике ВО. В ПС **БОСС-HRM** есть несколько справочников, относящихся к группе *внешние удержания*:
	- **По исполнительным листам**;
	- **В банк**;
	- **По договорам страхования**;
	- **По ссуде и кредитам** отражаются удержания с заработной платы работников, которые идут на погашение задолженности по ссуде или кредиту. Автоматический расчет материальной выгоды.
	- **Прочие внешние удержания** справочник служит для занесения в систему информации о любых других внешних удержаниях (не перечисленных выше).
- 11.**Работники** это справочник сделан для удобства работы пользователя. Данный справочник позволяет пользователю получить следующую информацию:
	- Список работников доступных в текущем сеансе работы.
	- Основная личная информация, введенная в модуле "Учет кадров".
	- История назначений работников и основные параметры назначений.
- Сведения о записях в выше рассмотренных справочниках модуля для выбранного работника.
- Сведения о прошлых начислениях (по закрытым месяцам).
- Сведения из лицевых счетов работников.
- Результаты расчета НДФЛ. Предоставленные льготы, удержанные суммы.
- Результаты расчета единого социального налога.

#### **Модуль позволяет**:

- 1. Можно группировать работников, для которых будет рассчитываться заработная плата. Список работников, которые будут доступны в текущем сеансе работы, формируется при входе в модуль, в зависимости от выбранных условий.
	- Работники выбранного учетного подразделения.
	- Работники выбранной группы учетных подразделений
	- Работники выбранного списка работников.
	- Работники выбранного поддерева подразделений.
	- Работники всего предприятия
	- Работники и неработники предприятия
	- Из сформированного списка исключаются работники, уволенные до указанной при регистрации даты.

После того, как список на текущий сеанс работы с модулем будет автоматически сформирован, пользователь может его подкорректировать (исключить работников).

- 2. Позволяет учитывать отработанное время для расчета заработной платы несколькими способами. На основании сведений об отработанном времени формируются прямые начисления, и затем рассчитывается заработная плата. Есть следующие варианты учета отработанного времени:
	- На основании табеля, сформированного в модуле "Табельный учет". Данные табельного учета автоматически попадают в модуль "Расчет заработной платы".
	- Формирование табеля непосредственно в модуле "Расчет заработной платы". Для этого необходимо произвести ряд настроек программы.
	- Можно учитывать отработанное время вручную. Пользователь может добавить произвольный ВО для выбранного работника. Для разового изменения плановых дней/часов работника по сравнению с плановым графиком его режима работы может быть введен ВО «Плановые дни-часы работника» (код ВО 555). Для удобства работы предусмотрены следующие сервисные функции:
		- o Добавление указанного ВО для работников, выбранных по определенному признаку.
- o Удаление всех записей по указанному виду оплаты.
- 3. Вести расчет заработной платы в зависимости от отработанного времени (по окладу, по дневной или часовой ставке).
- 4. Вести расчет сдельной оплаты труда.
	- Информация о сдельной зарплате заносится "вручную" в таблицу прямых начислений. Или же она может быть импортирована из других систем, применяющихся на предприятии. Так же информация может быть получена в результате расчета наряда.
	- Работа с нарядами.
		- o Формирование бригад по нарядам.
		- o Описание состава работ по наряду.
		- o Автоматический расчет общей суммы работ по наряду.
		- o Распределение суммы наряда по работникам, в зависимости от информации, заведенной в базу данных.
- 5. Вести расчет заработной платы, начисленной в валюте (с пересчетом в рубли).
- 6. Вести расчет неявок (отпуска, больничные листы, командировки и т.д.).
	- Можно доплатить указанную сумму к уже рассчитанному отпуску или больничному.
	- Можно просмотреть какие данные использовались для расчета отпуска / больничного (исходя из каких данных, рассчитывалась средняя заработная плата).
	- Для отпуска можно распечатать форму Т-60 (расчет отпуска). См. «Альбом печатных форм».
- 7. Производить начисление и расчет различных доплат, название и характер действия которых можно настроить самостоятельно.
- 8. Вести расчет основных налогов (НДФЛ, ОСВ) в соответствии с последними инструкциями МНС, СФР и пр.
- 9. Автоматически включать в расчет доплаты и удержания, которые носят периодический характер.
- 10.Поддерживать выплату аванса и учет его при окончательном расчете зарплаты.
- 11.Вести расчет внешних удержаний и формирование ведомостей по ним: по исполнительным листам, по ссуде или кредиту, по квартплате и т.п. (см. «Альбом печатных форм»).
- 12.Вести расчет районных и северных надбавок и налогов на них.
- 13.При расчете заработной платы учитывать дополнительные доходы работников (материальная помощь, мат. выгода по ссуде и т.п.).
- 14.Рассчитывать доплаты/удержания, которые были оформлены приказом в модуле "Штатное расписание" и в модуле «Учет кадров».
- 15.Рассчитывать доплаты, которые положены по ШР.
- 16.Вести учет не выплаченной заработной платы и погашения долга по ней.
- 17.Проводить межрасчетные выплаты и учитывать их при расчете зарплаты.
- 18.Производить перерасчет заработной платы за предыдущие месяцы.
- 19.Расчет заработной платы можно производить как для одного работника, так и для всех работников, доступных в текущем сеансе расчета. Также, можно производить расчет зарплаты по выбранному списку из числа доступных в текущем сеансе расчета.
- 20.Формировать расчетно-платежные ведомости (РПВ). Формирование РПВ позволяет сохранять результаты промежуточных расчетов ЗП в течение месяца, формировать проводки по ним, формировать РПВ по внешним удержаниям, экспортировать данные в другие ПС (БОСС-Корпорация, Парус), формировать расчетные и платежные ведомости на их основе.
- 21.Реализованы различные способы просмотра результатов расчета.
	- Просмотр расчета для одного работника.
	- Просмотр расчета для всех работников.
	- Просмотр разнесенного лицевого счета для работника (суммы сгруппированы по признаку "за что" - за какой месяц сделана выплата).
- 22.Формировать проводки по результатам расчета РПВ. Автоматически разносить выплаты по статьям затрат (или по другим аналитикам для счета) и балансовым счетам.
- 23.Вести архив ведомостей и лицевых счетов, с информацией о том, как начислена каждая сумма.
- 24.Реализована процедура закрытия месяца.
	- Месяц можно закрывать по подразделению.
	- Месяц можно закрывать для всего предприятия.
	- Месяца можно закрывать только последовательно.
	- После закрытия месяца зарплату нельзя будет перерасчитывать за этот месяц. Точнее, нельзя выполнить функцию "расчет зарплаты", однако закрытые месяцы можно перерасчитать в следующем незакрытом. Результаты перерасчета будут записаны в текущий месяц.
- Если текущий месяц не закрыт, то зарплату в следующем месяце считать можно.
- 25.Можно формировать данные о доходах на магнитном носителе, в соответствии с требованием МНС РФ.
- 26.Ведется протокол расчета информация о фактах запуска процесса расчета заработной платы и ходе расчета.
- 27.Для контроля расчета заработной платы можно воспользоваться служебной информацией, которую предоставляет ПС. Доступна следующая информация:
- 28.Кому забыли посчитать заработную плату.
- 29.Незакрытые льготы по НДФЛ.
- **МОДУЛЬ ФОРМИРУЕТ** большой объем выходных документов, включающий:
	- Расчетные листки
	- **Ведомости** 
		- o Расчетно-платежные ведомости
		- o Ведомость по налогу на доходы физических лиц
		- o Ведомость на обязательные страховые взносы
		- o Начисления на смарт-карточку
		- o Реестры по видам оплат
		- o Ведомость по дополнительному доходу
		- o Об отработанном времени
		- o Настраиваемые ведомости
		- o Реестры данных ФСС (пилотный проект)
	- Списки удержаний
		- o По алиментам
		- o В банк
		- o По ссудам и кредитам
		- o По страхованию
	- Своды
		- o По видам оплат
		- o По категориям и видам оплат
		- o По статусу работников и видам оплат
		- o По статьям затрат и видам оплат
		- o По заказам и видам оплат
		- o По подразделениям
		- o По подразделениям и счетам затрат
- o По работникам и счетам затрат
- o Расшифровки по дебету и кредиту 70-го счета
- o По счетам затрат и ОСВ
- o По должностям
- Отчеты
	- o Расчет по страховым взносам
	- $O$  4- $\Phi$ CC
	- o Сведения о просроченной задолженности по ЗП
	- o Отчет по форме 57-Т
	- o 6-НДФЛ
- Справки
	- o Форма №Т-54а (печать лицевых счетов)
	- o Печать справок о средней ЗП
	- o Форма 1-НДФЛ (печать налоговых карточек)
	- o Для начисления пенсии
	- o Печать карточек по ОСВ
	- o Справка о суммах дополнительных страховых взносов на накопительную часть трудовой пенсии
- Форма №Т-60 (записка-расчет о предоставлении отпуска работнику).
- Форма №Т-61 (записка-расчет при прекращении действия трудового договора с работником).
- Справка для расчета больничного.

## <span id="page-44-0"></span>**2.6. Модуль "Персонифицированный учет в СФР"**

**Основным назначением** модуля является автоматизация персонифицированного учета сведений о застрахованных лицах и формирования отчетности для СФР РФ, а именно, формирование анкет застрахованных лиц, работающих на предприятии, формирование индивидуальных сведений о стаже и заработке застрахованных лиц, работающих на предприятии. Получение выходных документов в печатном и электронном виде в соответствии со структурой, требуемой СФР РФ.

Данные для модуля "Персонифицированный учет в СФР" заводятся /формируются:

- в модуле "Учет кадров":
	- o анкетные данные,
- o данные о неявках (больничные листы, отпуск по уходу за ребенком до 1,5 и 3 лет, административные отпуска и т.п.),
- o особые условия (и код позиции списка) из назначений работника,
- o сведения о назначениях работника.
- в модуле "Расчет заработной платы":
	- o лицевые счета
	- o сведения о дополнительном доходе.
- в модуле "Табельный учет":
	- o учет отработанного времени во вредных условиях.

В модуле ведутся следующие справочники:

- 1. Справочники раздела "Особенности условий труда":
	- **Виды стажей** в данном справочнике происходит настройка видов стажей, с учетом специфики предприятия.
	- **Условия труда**. Определяет условия труда для привязывания к штатным единицам.
	- **Подтверждающие документы**.
	- **Классификаторы СФР.** К классификаторам СФР относятся справочники:
		- o Особые условия труда;
		- o Выслуга лет: основание;
		- o Исчисляемый трудовой стаж;
		- o Виды общественно полезной деятельности;
		- o Дополнительные сведения;
		- o Категории плательщиков в СФР;
		- o Территориальные условия.
- 2. Справочники раздела "Прочие"
	- **Группы подразделений** позволяет создавать группы, состоящие из подразделений. При входе в модуль может быть выбрана группа подразделений.
	- **Дополнительные атрибуты** в модуле ведутся доп. атрибуты физического лица, работника, назначения работника, списка работников.
	- **Категории плательщиков**.
	- **Константы программы**.
	- **Шаблоны текстов**.
	- **Поля для настраиваемых ведомостей** позволяет описать поля, на основе которых потом можно будет сформировать ведомость с данными колонками.
- **Дополнительные отчеты**.
- **Настройка отчетов**.
- **Импорт/экспорт данных**.
- **Z\_процедуры** справочник содержат процедуры (программы), написанные на внутреннем языке программирования Z-языке. Z-процедуры вызываются из текстов алгоритмов видов оплат или могут использоваться для формирования выходных документов.

## **Модуль позволяет:**

- 1. Формировать индивидуальные сведения о страховом стаже и начисленных страховых взносах на обязательное пенсионное страхование застрахованного лица (РСВ-1-14).
	- При формировании пачек индивидуальных сведений существует возможность включать в пачку работников по определенному признаку (по наличию особых условий, наличию страхового номера, категории плательщика, табельному номеру и т.д.), или же вручную выбирать работников, которые будут включены в пачку.
- 2. Вести всю логистику формирования анкет застрахованных лиц (АДВ-1) и соответствующих пачек для ПФР. Так же формировать следующие документы:
	- заявление об обмене Страхового свидетельства (АДВ -2);
	- заявление о выдачи дубликата Страхового свидетельства (АДВ -3);
	- сведения о смерти застрахованного лица (АДВ -8);
	- листок исправлений (АДВ-9) документ представляется в территориальный орган СФР в случае наличия ошибок в исходящем документе, выдаваемом территориальным органом СФР;
	- запрос застрахованного лица (СЗВ-2б) запрос застрахованного лица о предоставлении выписки из индивидуального лицевого счета;
	- заявление о добровольном вступлении в правоотношения по обязательному пенсионному страхованию в целях уплаты дополнительных страховых взносов на накопительную часть трудовой пенсии (ДСВ-1).
- 3. Получать выходные данные в печатном виде в соответствии с требованиями СФР.
- 4. Производить экспорт данных в требуемом формате СФР.

# <span id="page-47-0"></span>**2.7. Модуль "Военно-учетный стол"**

Основным назначением модуля является работа работника военно-учетного стола по учету военнообязанных на предприятии. Упрощенный стандартный учет, предусмотренный формой Т-2, ведется в модуле "Учет кадров" и может быть закрыт, настройкой соответствующей константы программы.

В модуле ведутся следующие справочники:

- 1. Справочник **Атрибуты воинского учета** содержит данные:
	- Группа учета
	- Категория учета
	- Состав военнообязанных
	- Воинские звания
	- ВУС
	- Спец.учет
	- Годность к воинской службе
	- Типы документов
	- Причины снятия с учета
	- Личный состав
- 2. Справочник **Военкоматы**. Содержит список военкоматов.

## **МОДУЛЬ ПОЗВОЛЯЕТ:**

- 1. Вести всю информацию, находящуюся в военном билете и учетной карточке.
- 2. Регистрировать данные об изменениях положения граждан.
- 3. Формировать отчеты:
	- Карточка гражданина, подлежащего воинскому учету (Форма № 10).
	- Отчет о численности работающих и забронированных граждан, пребывающих в запасе (Форма № 6). Ограничение: данный отчет формируется на основе базового дерева категорий, поэтому если структура справочника "Категории работников" (модуль "Учет кадров") была изменена, то отчет будет содержать неверные итоговые данные.
	- Сведения об обеспеченности трудовыми ресурсами (руководителями, специалистами, квалифицированными рабочими и служащими) из числа граждан, пребывающих в запасе, на период мобилизации и на военное время (форма № 19).
	- Карточка учета организации (Форма № 18).
	- Донесение о количестве граждан, работающих на предприятии.
- Отчеты по гражданам, пребывающим в запасе:
	- o Отчет о численности ГПЗ;
	- o Сводка по РВК (районным военкоматам);
	- o Отчет по численности ГПЗ, имеющих мобилизационные предписания;
	- o Отчет по ГПЗ, задействованным в ВК.
	- o Отчет по численности ГПЗ, имеющих мобилизационные предписания по командам.
- Сводные карточки учета команд (партий) и контроля за оповещением граждан, пребывающих в запасе по месту работы.
- Списки воинского учета.
- Списки команд.
- Списки ГПЗ для сверки сведений в карточках.
- Сведения об изменениях положения граждан, состоящих на воинском учете.
- Сведения при поступлении (увольнении).
- Листки сообщения об изменениях положения граждан.
- Расписки о приеме документов воинского учета.
- Карточки оповещения по месту работы.
- 4. Создавать дополнительные отчеты.
- 5. Экспортировать информацию в другие системы.

# <span id="page-48-0"></span>**2.8. Модуль "Администратор"**

Основным назначением модуля является настройка системы разграничения доступа на уровне данных и настройка работы модулей.

## **Модуль позволяет:**

- 1. Определять настройки работы всех модулей. В модулях есть настройки, касающиеся только данного модуля, а в Администраторе можно настраивать все параметры.
- 2. Выдавать права для входа в систему пользователям.
- 3. Менять пароль для входа в модуль.
- 4. Следить за подключениями к программе.
- 5. Настраивать права на выполнение дополнительных отчетов, списков и др.
- 6. Разрешать редактирование пунктов реализованных приказов.
- 7. Настраивать отправку сообщений в ПС.
- 8. Проводить аудит форм и таблиц.
- 9. Настраивать и проводить импорт/экспорт данных из/во внешние системы через файлы.
- 10.Позволяет создавать пользователей для работы в ПС БОСС-HRM.
- 11.Позволяет создавать пользователей для модуля «Личные сведения».
- 12.Настраивать разграничение прав пользователей. Разграничение доступа базируется на группах пользователей. Существуют два различных вида групп доступа:
	- группы доступа к приложениям;
	- группы доступа к данным.

Назначение групп доступа к приложениям состоит в функциональном разграничении доступа пользователей, входящих в группу, к модулям ПС **БОСС-HRM** и пунктам меню этих модулей.

Назначение групп доступа к данным состоит в разграничении доступа пользователей, входящих в группу, к данным о работниках, подразделениях, предприятиях и т.д. в зависимости от того, пользователи какой группы доступа к данным создали эти данные и обслуживают их.

- **По модулям**. Для каждого модуля указываются группы, которым данное приложение доступно.
- **По предприятиям.** Для каждого предприятия указываются группы, которым данное предприятие доступно. Предприятие может быть недоступно целиком, но доступно по подразделениям (т.е. невозможно получить отчет по предприятию, но можно по доступным подразделениям).
- **По подразделениям**. Для каждого подразделения указываются группы, которым данное подразделение доступно. Подразделение может быть недоступно целиком, но доступно по входящим (т.е. невозможно получить отчет по подразделению, но можно по входящим подразделениям).
- **По пунктам меню**. Любой пункт меню каждого модуля может быть ограничен. Пункт меню можно сделать невидимым. На пункт меню могут быть установлены все права – вставки записи, удаления, редактирования, чтения или же часть этих операций может быть запрещена.
- 13.Восстанавливать предыдущие копии алгоритмов на Z-языке.

#### <span id="page-50-0"></span>**2.9. Возможности настройки БОСС-HRM**

ПС **БОСС-HRM** имеет большие возможности по настройке поведения системы и ее внешнего вида (интерфейса). **БОСС-HRM** имеет свыше 150 констант, управляющих интерфейсом и функционалом программы. Настройка этих констант имеется как в модулях, на которые они влияют, так и в модуле «Администратор». Настройка текстов приказов осуществляется в форме "Шаблоны текстов". Там же настраиваются тексты документов по работнику, должностные инструкции, положения о подразделении. Настройка алгоритмов расчетов заработной платы производится на встроенном в ПС Z-языке. Поставляемые алгоритмы написаны на нем же самом. На Z-языке также написана часть отчетов. Можно модифицировать стандартно поставляемые алгоритмы, установив затем признак "закрыть от обновления". В результате после обновления ПС сохранит алгоритмы пользователя. Изменение структуры объектов БД **ЗАПРЕЩАЕТСЯ**, однако разрешено добавление новых объектов, в соответствии с правилами, перечисленными в документации. Доработка клиентской части может осуществляться как расширение стандартной программы (запуск и функционирование новых функций производится из модулей **БОСС-HRM**), так и разработка новых модулей.

Существует три варианта расширения программы.

В поставляемой БД есть таблица HR\_PROJECT. В ней всегда должна быть одна строка – в поле NAME содержится строка, определяющая имя подкаталога для данного проекта.

Обычно по пункту меню вызывается форма (файл \*.tbl) или отчет (файлы \*.docx или \*.xlsx)

Конкретное имя формы может быть выяснено через пункт меню «БК3-меню» из кода для вызова для данной формы.

Поиск формы (отчета) при вызове из меню осуществляется по следующему правилу:

- Ищем форму в каталоге КаталогМодуля.КаталогПроекта.
- Если нашли, то вызываем ее
- Иначе, вызываем форму в каталоге КаталогМодуля.

#### **Вариант 1.**

Применяется, если пункт меню (название) устраивает, но по нему желательно выполнять другие действия. В этом случае создаем новую одноименную форму (отчет) и записываем ее в каталог КаталогМодуля.КаталогПроекта. ПС автоматически будет вызывать новую форму.

## **Вариант 2.**

Пункты подменю Данные, Функции, Отчеты, Настройка имеют 3 скрытых пункта меню (Отчеты - 5 пунктов). Если их надо открыть, то необходимо значение соответствующей константы программы mn\_XXXXXXXX установить в название нового пункта меню. После этого выйти из программы и опять зайти - появится новый пункт меню. Рекомендуется их записывать в каталог КаталогМодуля.КаталогПроекта.

#### **Вариант 3.**

Расширение через дополнительные отчеты.

Дополнительные отчеты могут быть написаны на Z-языке с выгрузкой в текстовые файлы, в файлы с использованием шаблонов электронных документов.

#### **Кроме того, все программы имеют стандартные пункты меню:**

- Импорт данных
- Экспорт данных
- Настройка экспорта/импорта данных.

Импорт или экспорт данных осуществляется путем запуска соответствующих Zпроцедур, настраивающихся в п. меню "Настройка экспорта/импорта данных". Процедуры должны быть написаны под конкретный вариант экспорта (импорта).

ПС позволяет заменять стандартные отчеты отчетами пользователя, содержащими тот же набор исходных параметров. Для этого в администраторе существует форма «Настройка отчетов». С помощью этого механизма отчет может быть заменен на отчет другого типа – например, вместо Z-процедуры будет вызван шаблон электронного документа.

## <span id="page-51-0"></span>**2.10.Перечень ограничений по применению БОСС-HRM**

- 1. ПС **БОСС-HRM** не может использоваться как продукт, предназначенный только для ведения автоматизированных расчетов с персоналом по оплате труда (т.е. в качестве автономного модуля "Расчет зарплаты" для расчетного отдела бухгалтерии), т.к. идеологически построен как единая информационная среда, получающая данные на вход расчета от других структурных подразделений предприятия. В данном случае все равно должны быть использованы модули «Штатное расписание» и «Учет кадров» для ввода минимально необходимого для расчета заработной платы объема данных о структуре предприятия и сведений по работникам.
- 2. ПС **БОСС-HRM** не предназначен для применения как продукт автономного
- Функциональная спецификация БОСС-HRM 52 формирования налоговой отчетности и отчетности в СФР (в том числе на магнитных

носителях), т.к. использует для этого данные рассчитанной заработной платы персонала и кадрового учета и не имеет отдельных интерфейсов ввода этих данных оператором.

- 3. ПС **БОСС-HRM** содержит набор алгоритмов расчета заработной платы (см. Приложение 1), который удовлетворяет большей части требований предприятий, но, естественно, не может учитывать все особенности расчета заработной платы, характерные для конкретного предприятия. Сложные варианты расчета обязательно (!) требуют проведения цикла пуско-наладочных работ в соответствии с конкретным частным техническим заданием на настройку алгоритмов.
- 4. Существующие данные предприятия по персоналу и зарплате не могут быть автоматически перенесены в ПС **БОСС-HRM**. Для проведения подобной конвертации данных обязательно (!) составление частного технического задания на эту операцию, в котором определяются и согласуются объемы переносимых данных и выполняется цикл работ в соответствии с ним.
- 5. ПС **БОСС-HRM** не содержит универсального функционала для стыковки с любым внешним ПО. Работы по связи с внешним ПО обязательно (!) требуют проведения цикла пуско-наладочных интеграционных работ на объекте в соответствии с частным техническим заданием.
- 6. ПС **БОСС-HRM** непосредственно не реализует следующие функции:
	- передача расчетно-платежных ведомостей и расходных ордеров в кассу и выдача по ним заработной платы;
	- депонирование заработной платы с ведением депонентских карточек;
	- печать платежных поручений по зарплате.

Данные функции выполняются внешним финансово-бухгалтерским ПО, с которым может быть состыковано ПС **БОСС-HRM**.

- 7. ПС **БОСС-HRM** может иметь лишь ограниченное применение в военизированных предприятиях (части Министерства Обороны, Министерства внутренних дел), т.к. данные организации имеют характерную специфику учета личного состава, его движения по службе и т.д.
- 8. Ограничения по табелю.
	- Ведение табельного учета в системе является обязательным. Табель ведется в модуле «Табельный учет».
	- Так же можно вести табель в модуле «Расчет заработной платы», но для этого необходимо произвести ряд настроек программы.

## <span id="page-53-0"></span>**3. Документация на систему БОСС-HRM**

Документация на систему включает в себя:

- Требования к программному и аппаратному обеспечению рабочих станций и сервера.
- Инструкцию по установке ПС **БОСС-HRM**.
- Инструкции на проведение технологических операций (проведение обновления).
- Руководство пользователя:
	- o Общие сведения,
	- o Справочники ПС **БОСС-HRM**,
	- o модуль "Администратор",
	- o модуль "Штатное расписание",
	- o модуль "Учет кадров",
	- o модуль "Табельный учет",
	- o модуль "Расчет зарплаты",
	- o модуль "Военно-учетный стол",
	- o модуль "Персонифицированный учет в СФР",
- Описание Z-языка.
- Инструкции на рабочие места
- Техническая документация (структура БД, инструкция по написанию доп. отчетов, расширению программы)

Содержание документации – по состоянию на день поставки.

ПС **БОСС-HRM** постоянно совершенствуется и, в связи с этим, возможно незначительное расхождение существующего функционала системы и документации.

#### <span id="page-53-1"></span>**4. Отчетные формы, формируемые в БОСС-HRM**

Первичные документы должны соответствовать унифицированным формам первичной учетной документации по учету труда и его оплаты для предприятий и организаций, обязательным к применению в соответствие с Федеральным законом «О бухгалтерском учете» от 21 ноября 1996 г. № 129-ФЗ (статья 9) и постановлением Госкомстата России от 30.10.1997 №71а.

Отчетные документы, присутствующие в ПС, но не регламентированные указанными выше законодательными актами, используются Заказчиком «как есть». При необходимости доработать подобные формы отчетности под требования Заказчика, или создать новые отчетные документы, составляется ЧТЗ.

Полный перечень образцов документов, подготавливаемых Системой, как утвержденных Госкомстатом России, так и не регламентированных им, приведен в "Альбоме отчетных форм".

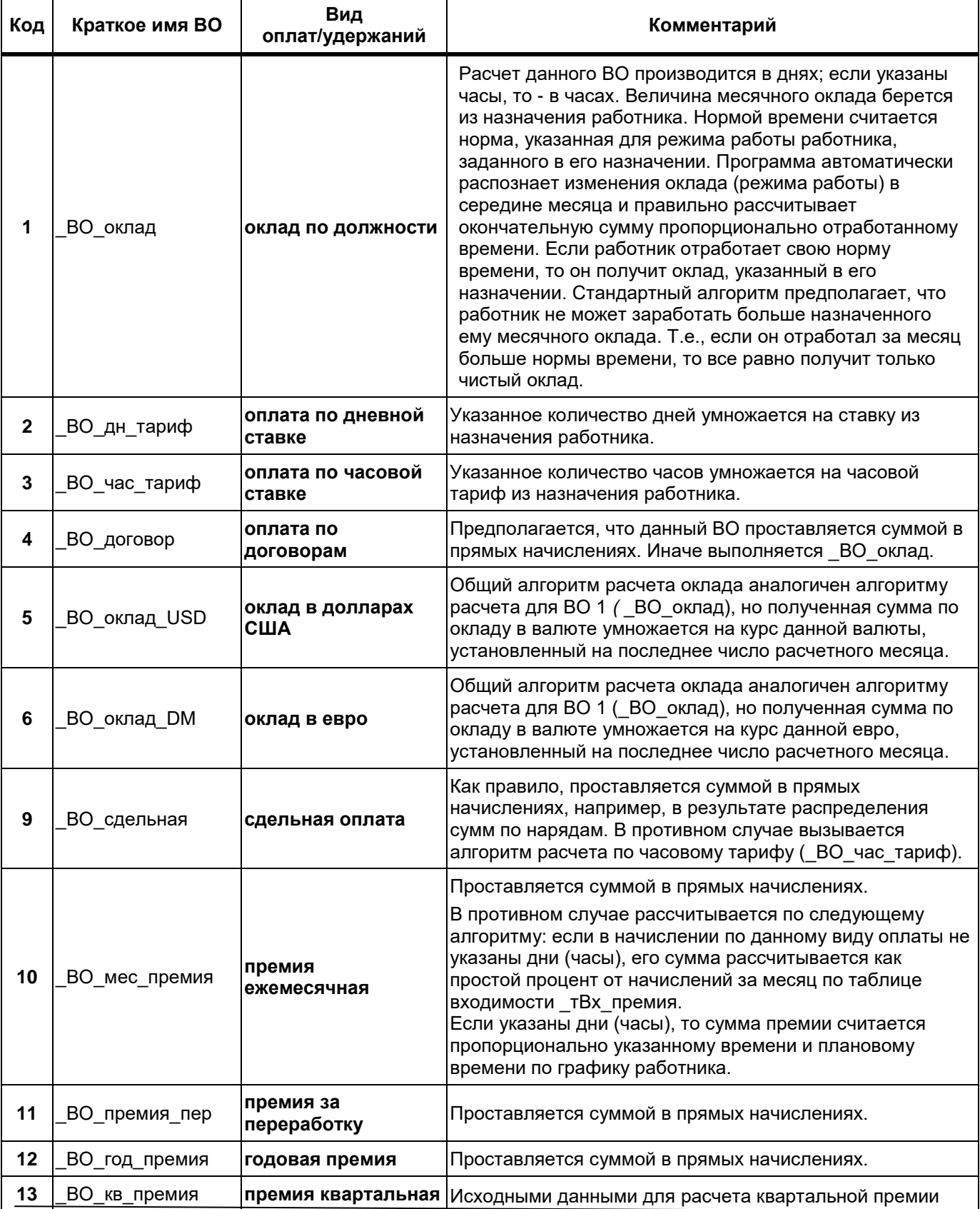

#### <span id="page-54-0"></span>**5. Приложение № 1. Базовый набор видов оплаты**

Функциональная спецификация БОСС-HRM 55

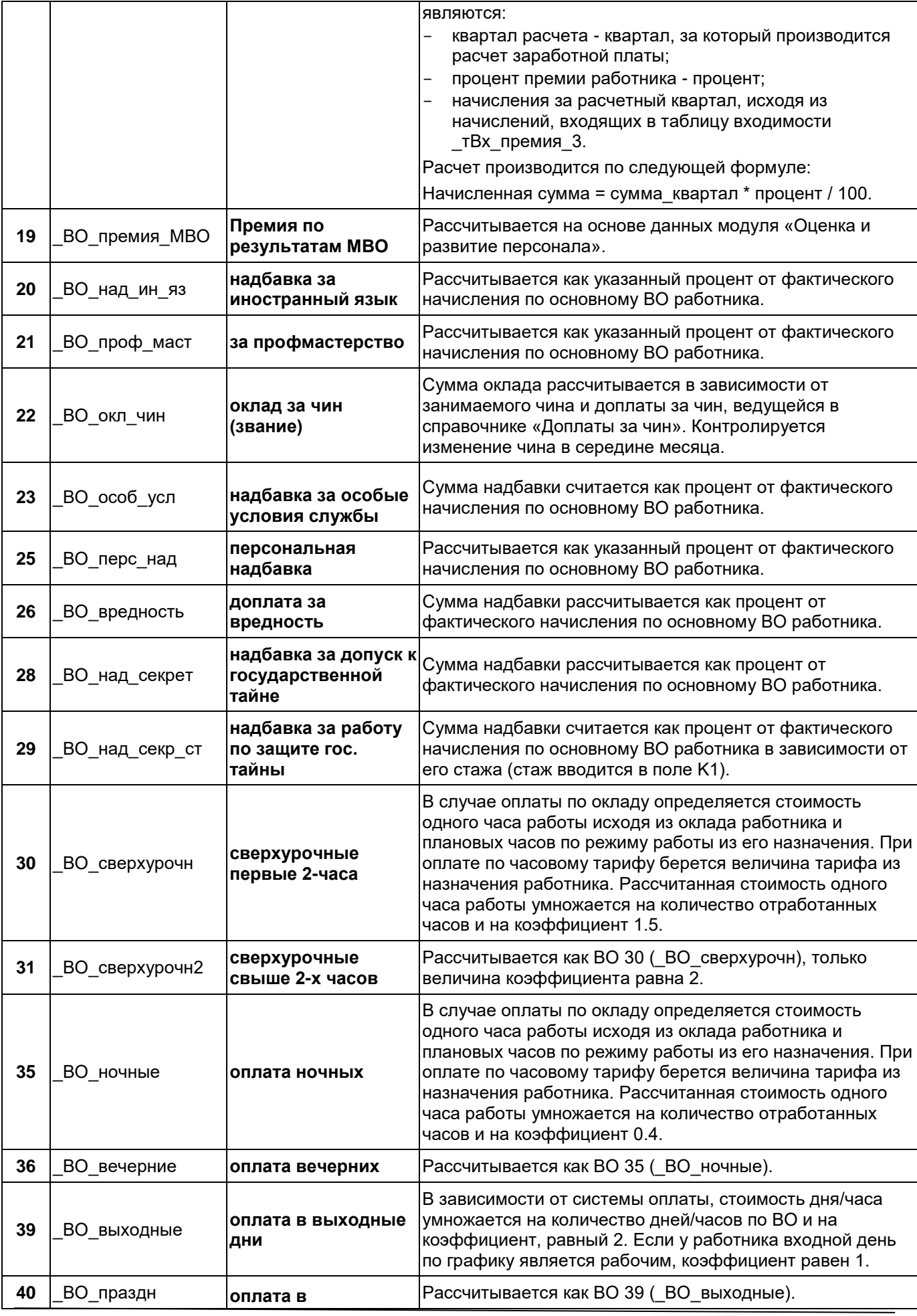

Функциональная спецификация БОСС-HRM 56

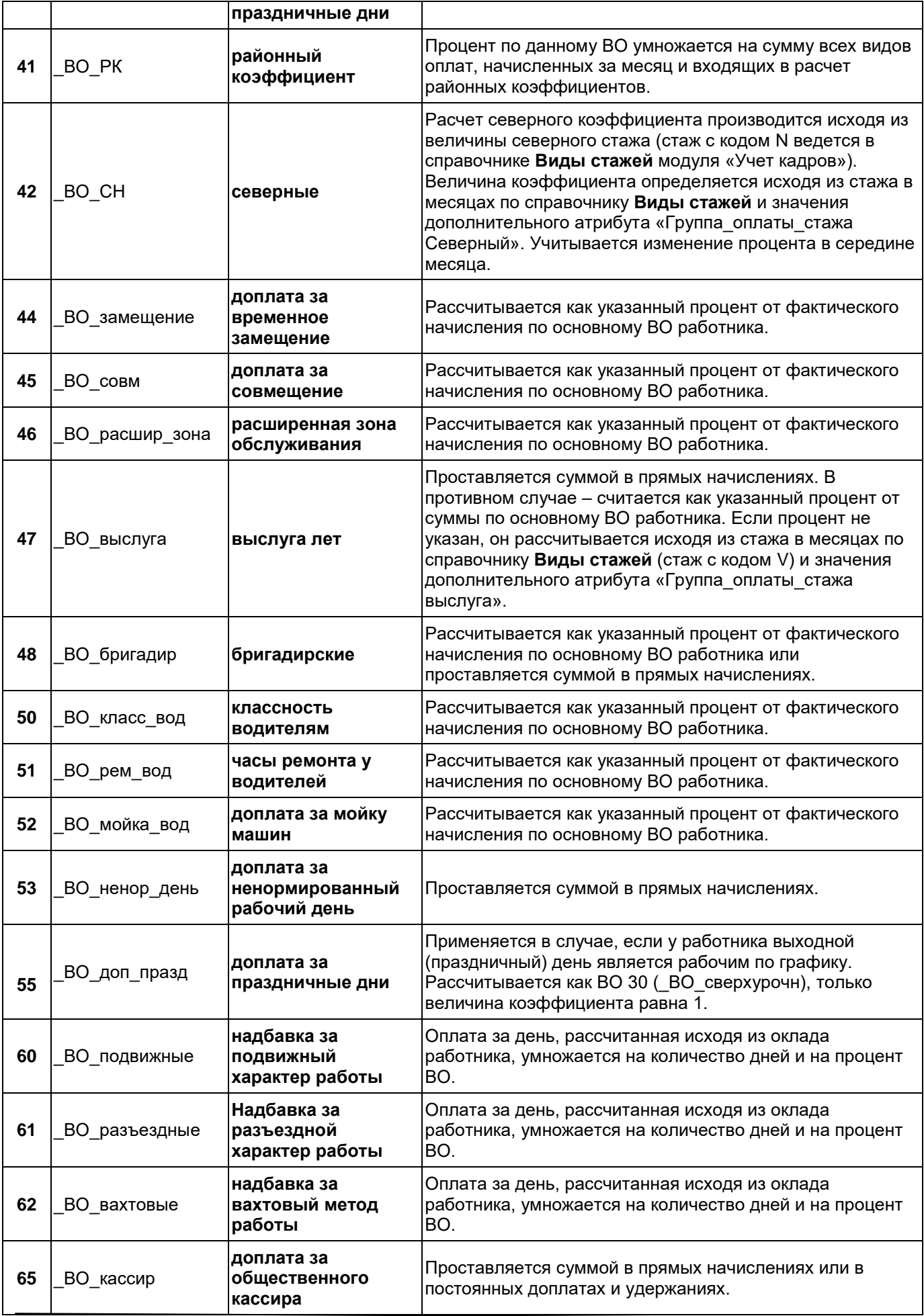

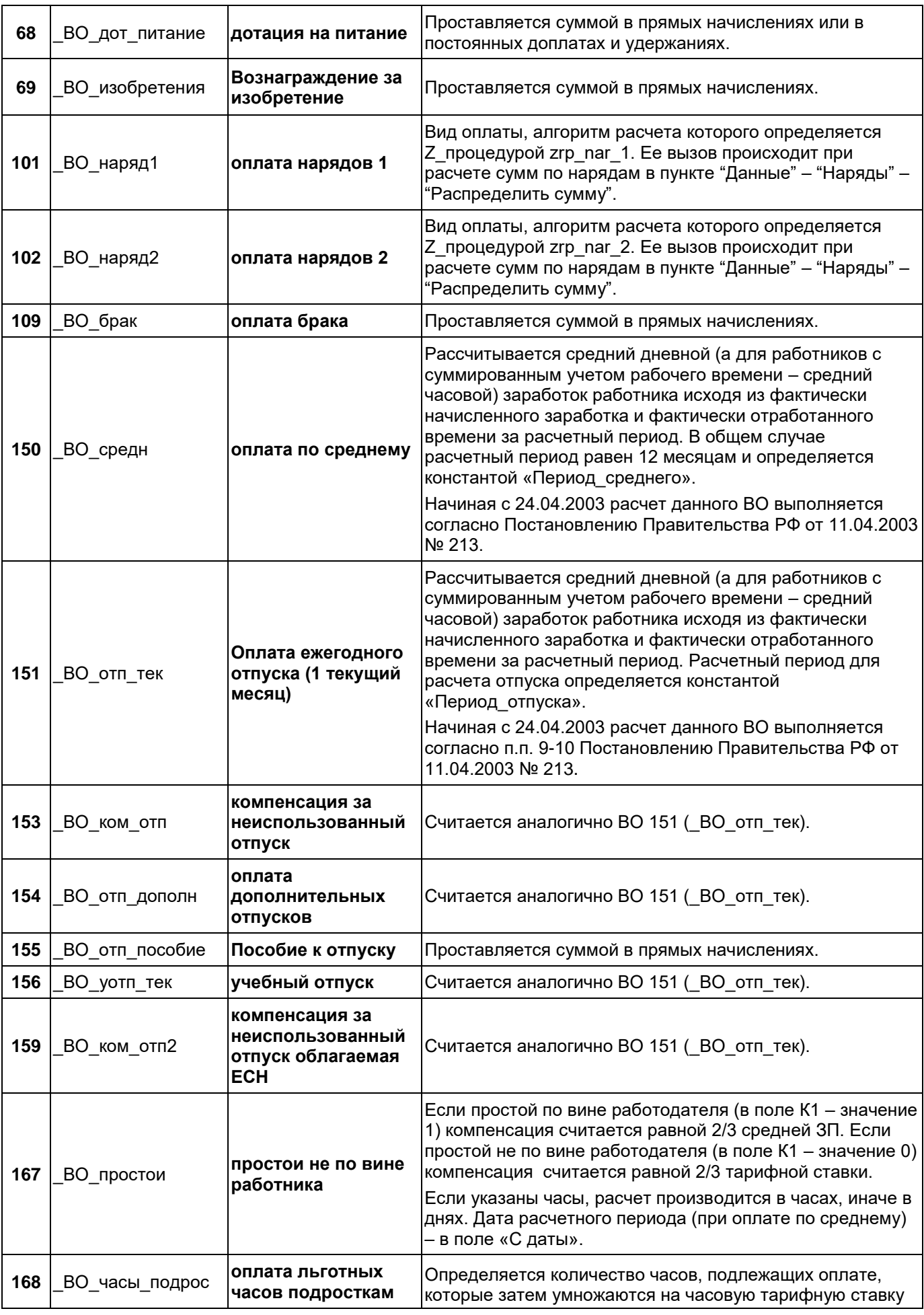

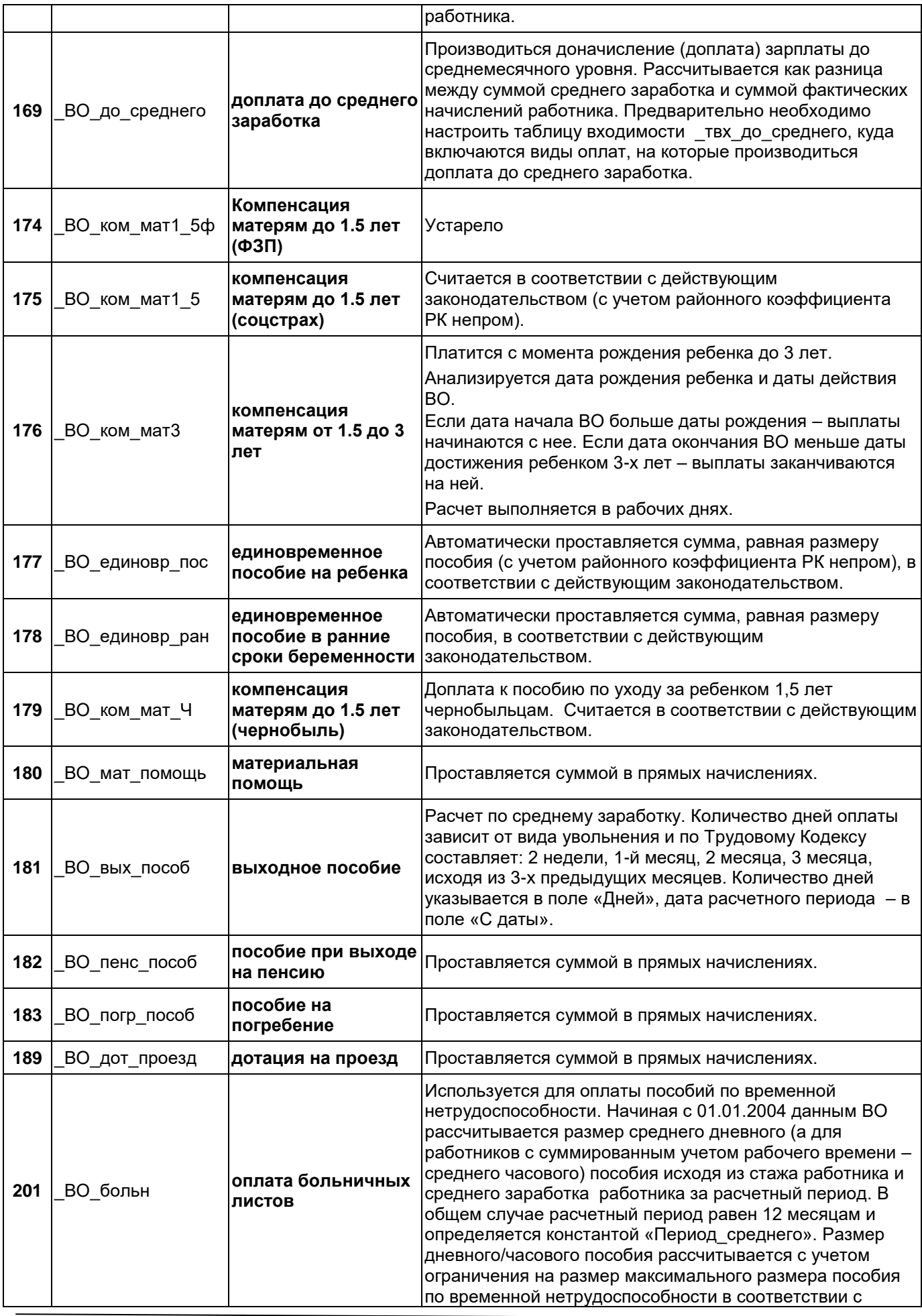

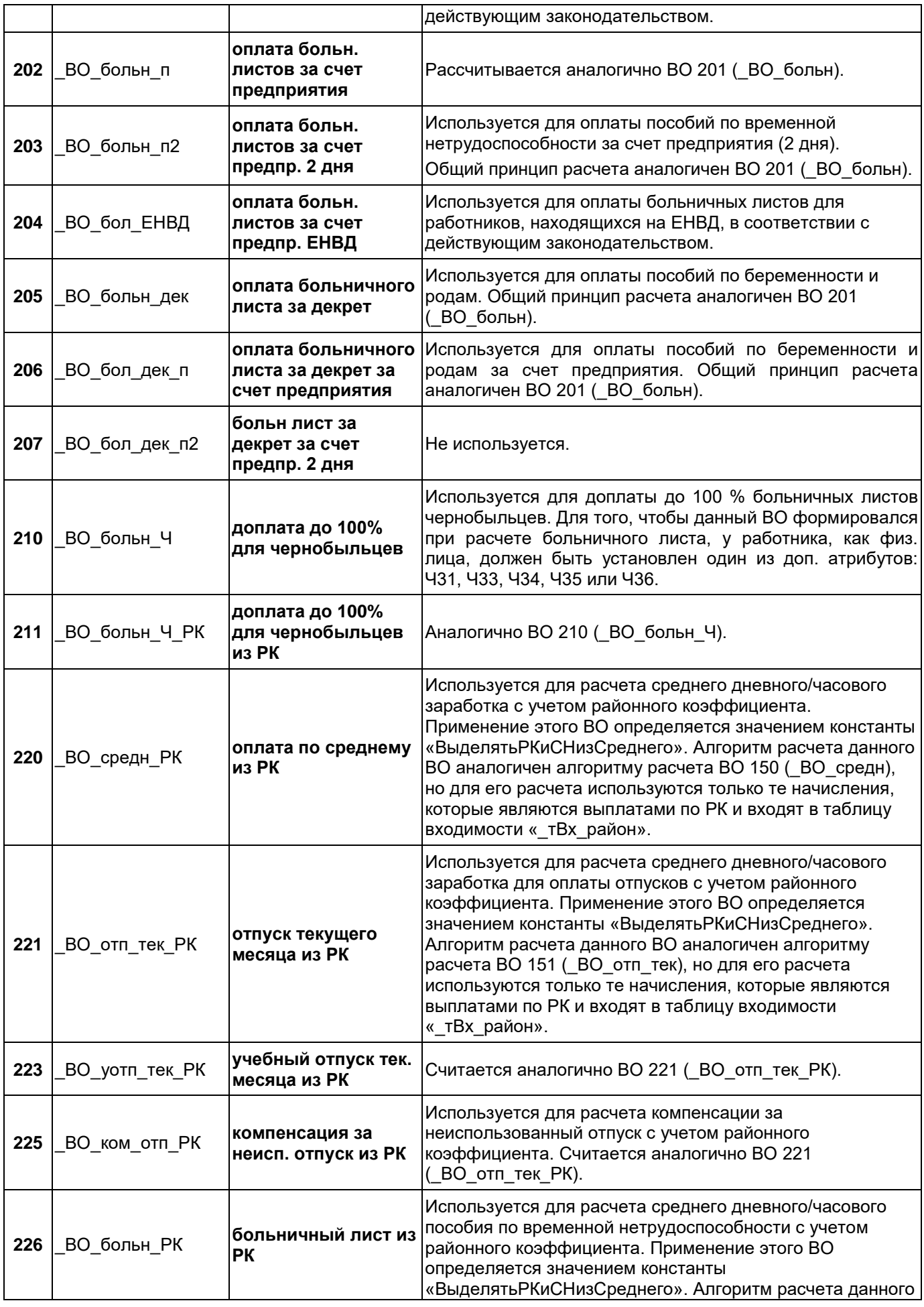

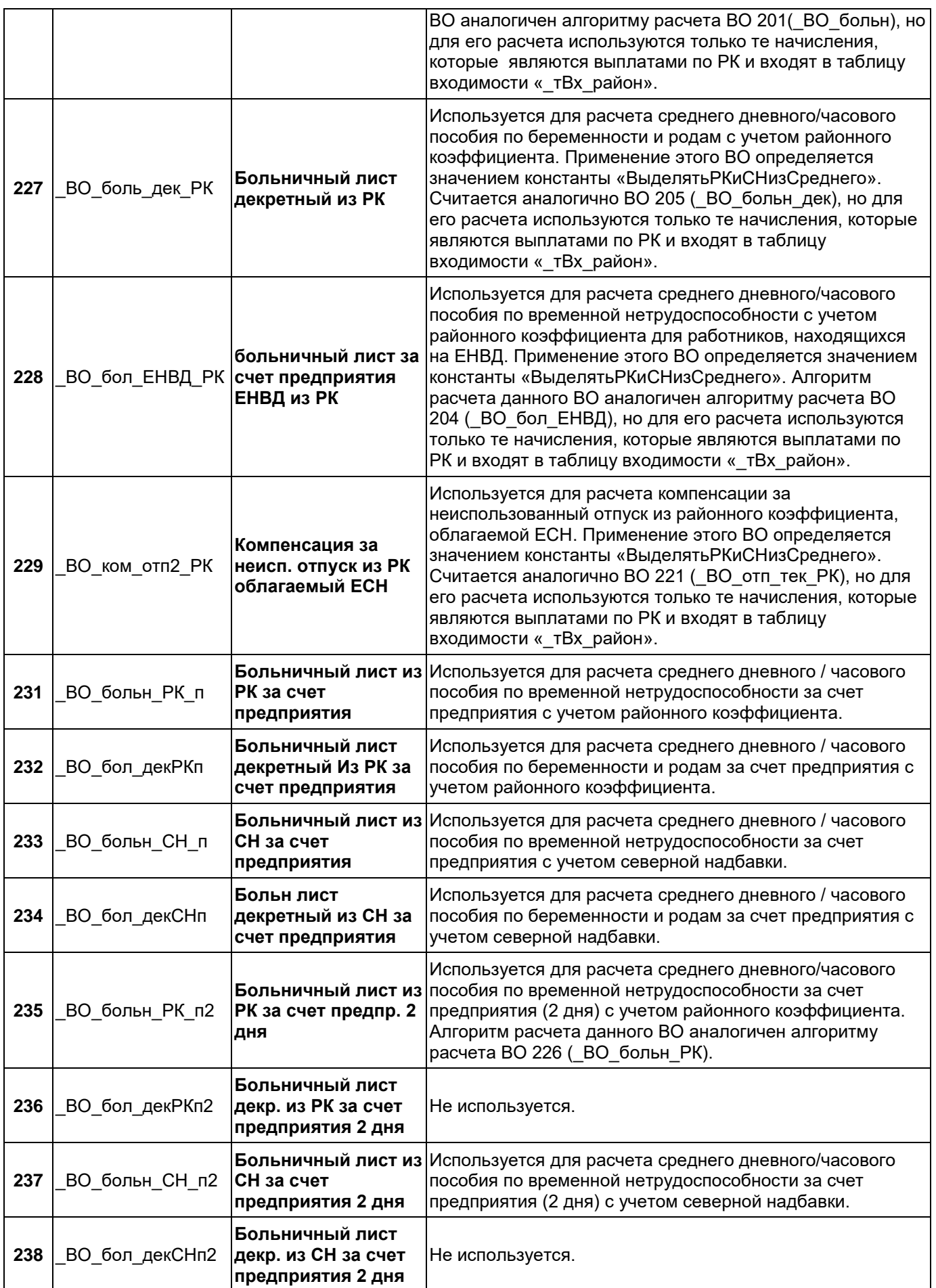

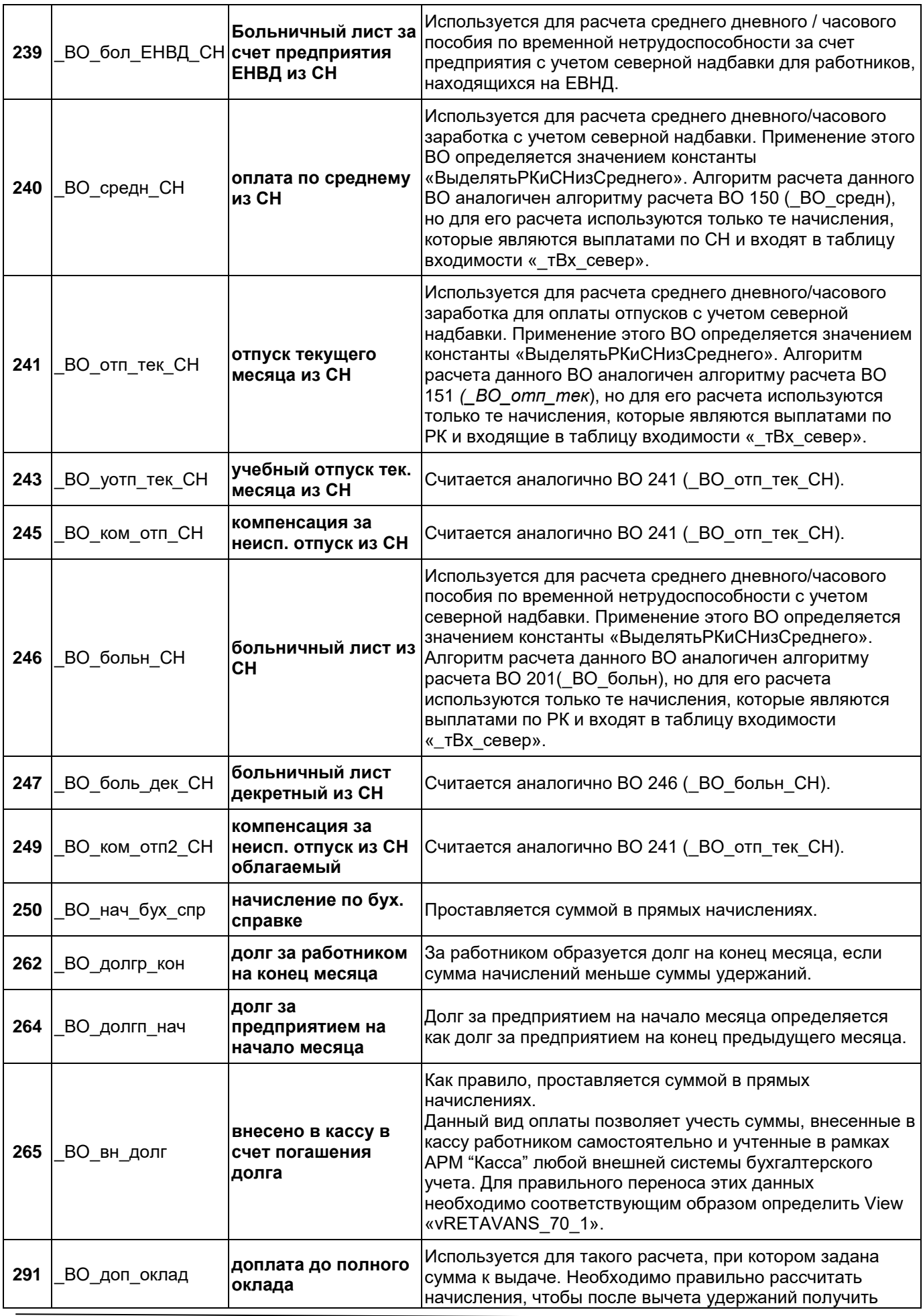

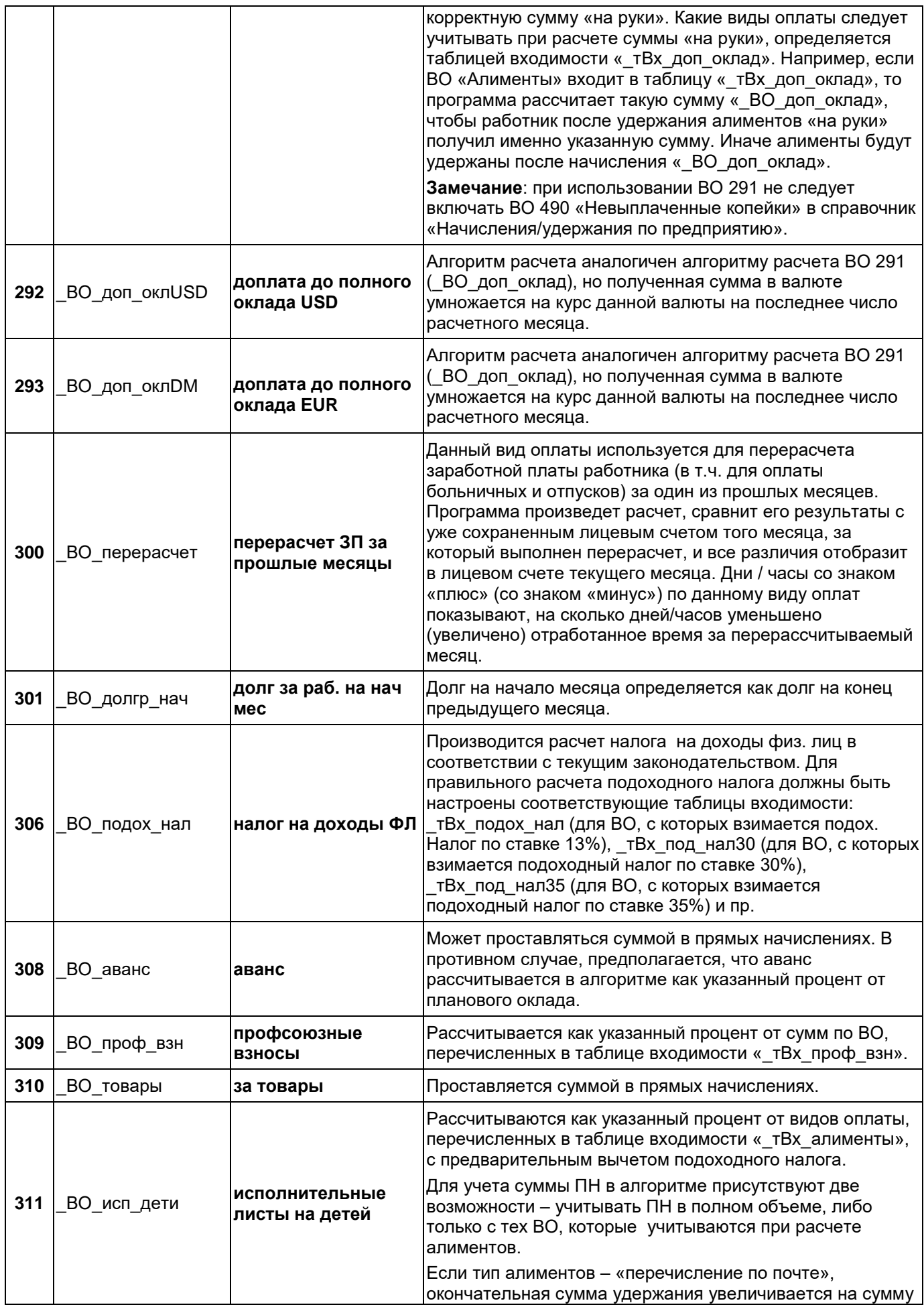

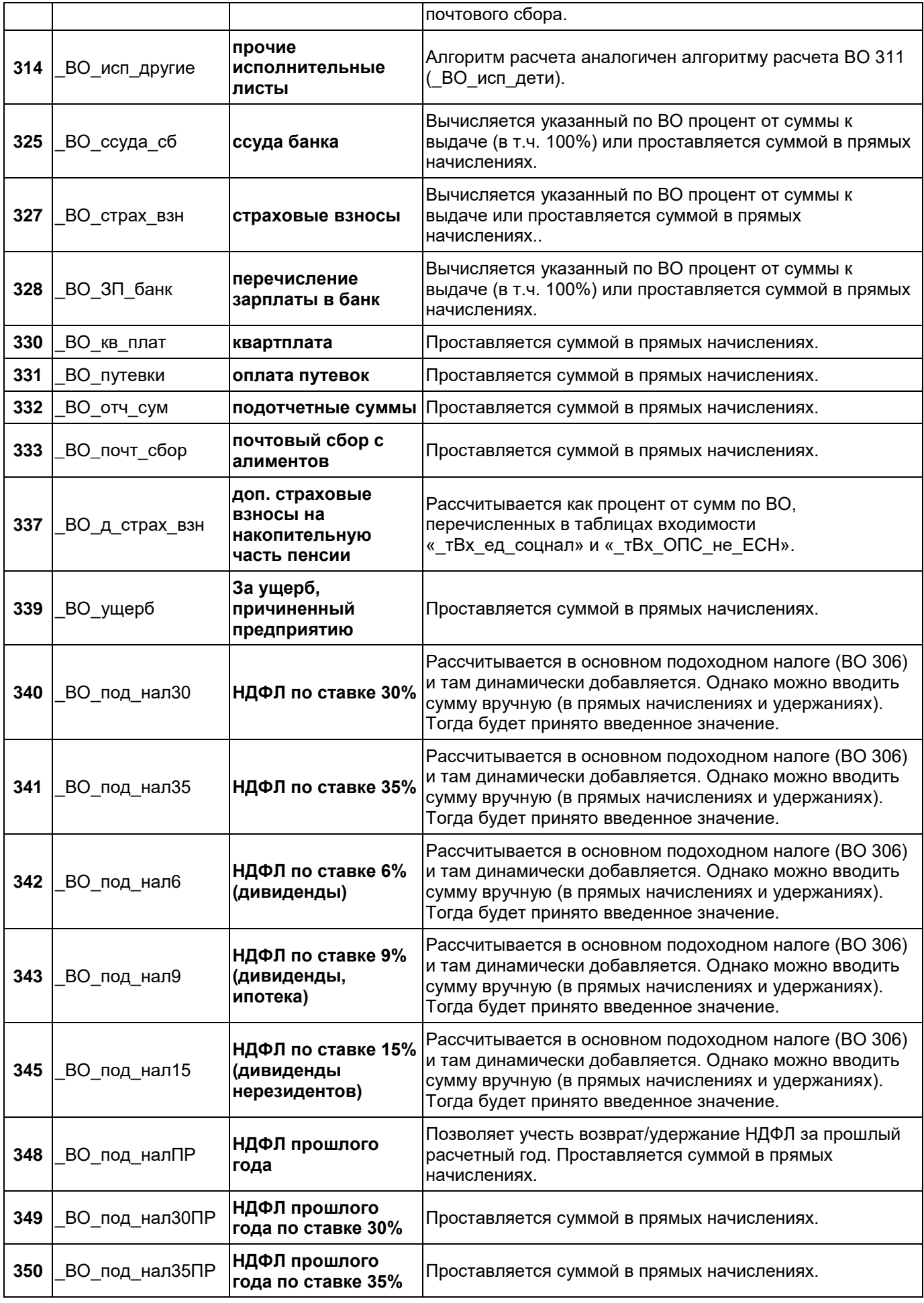

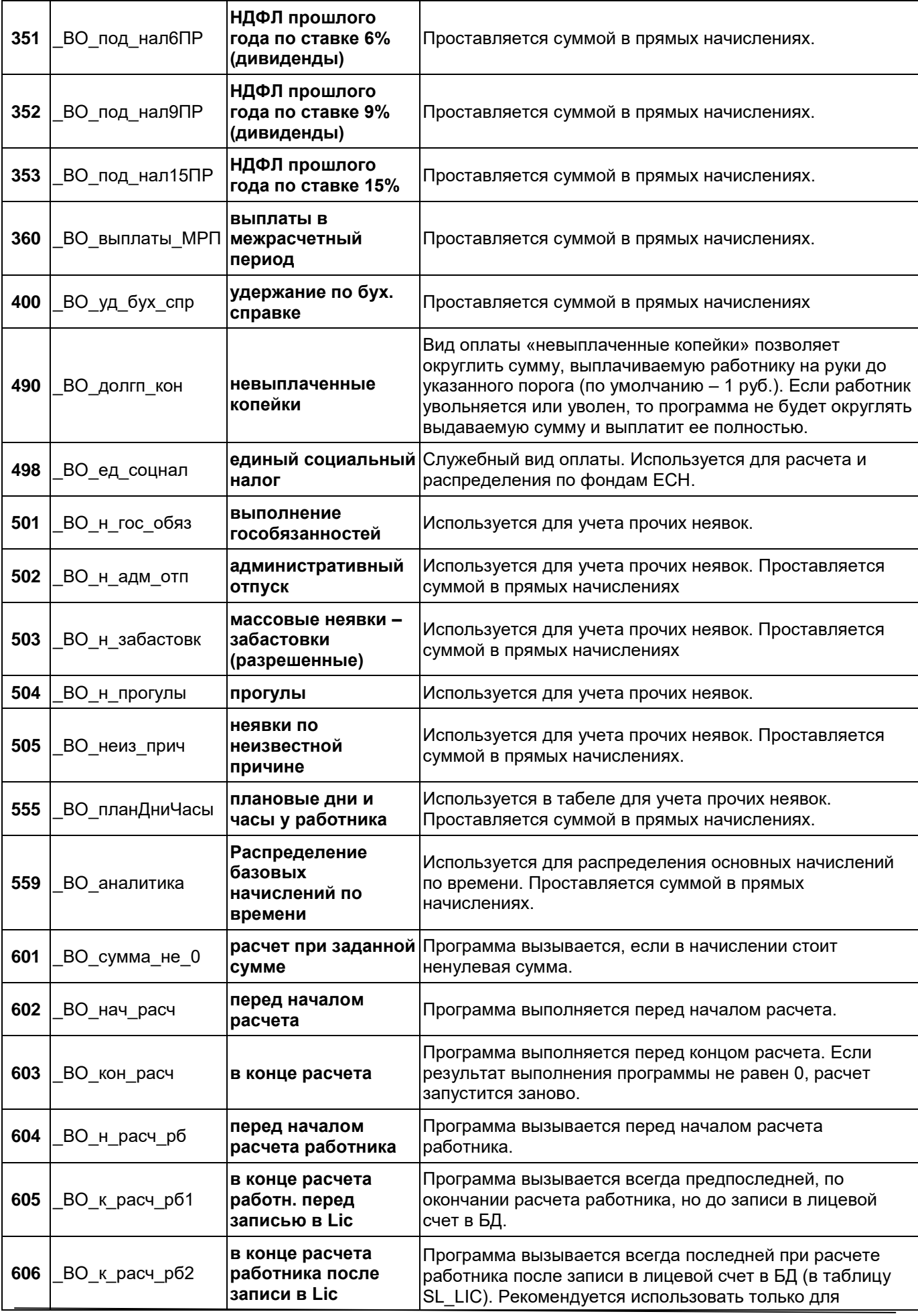

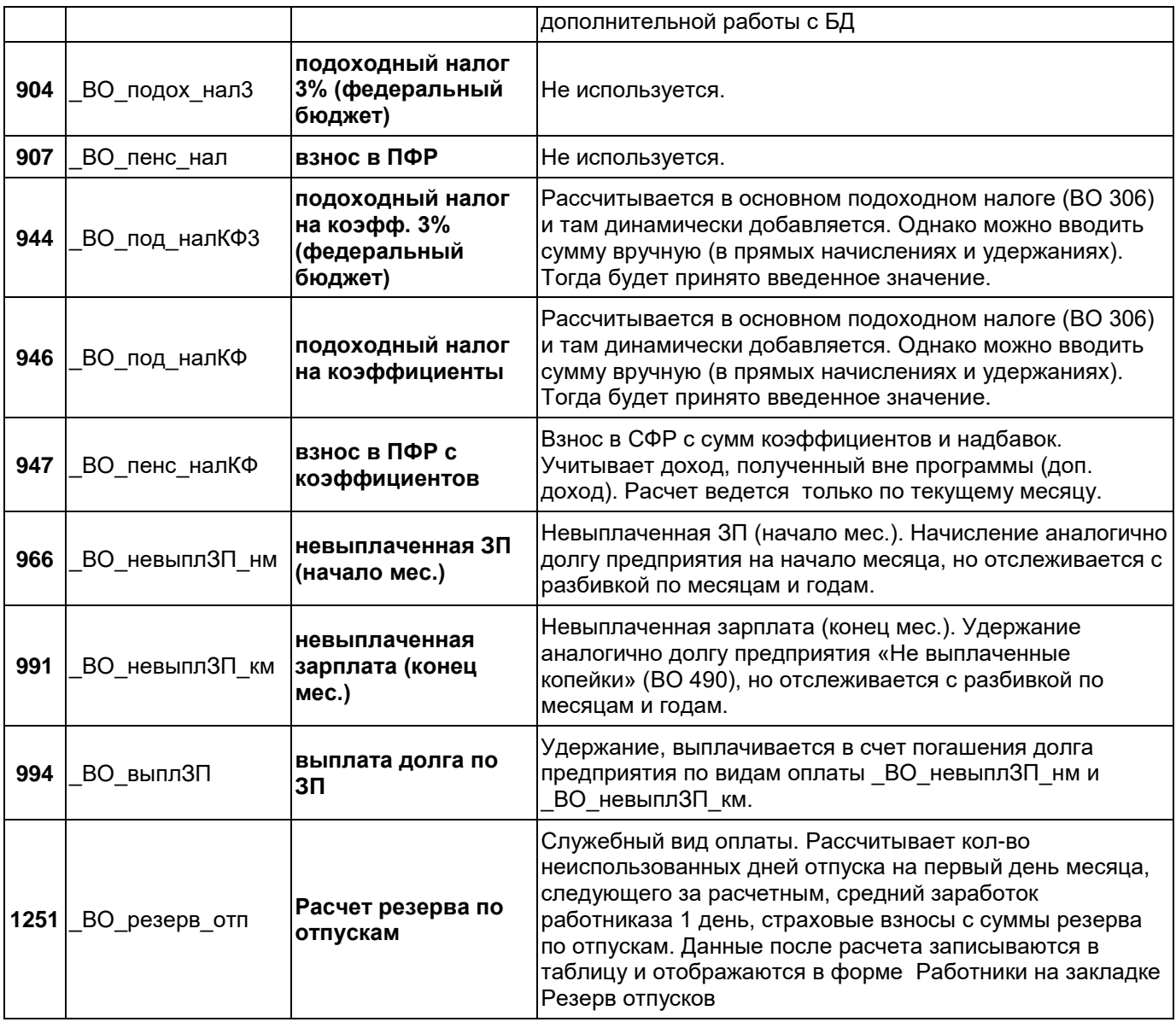